Tuto page localité - Plateforme francophone du Volontariat - page 1

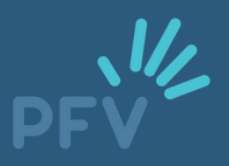

## **Les secrets de votre page localité**

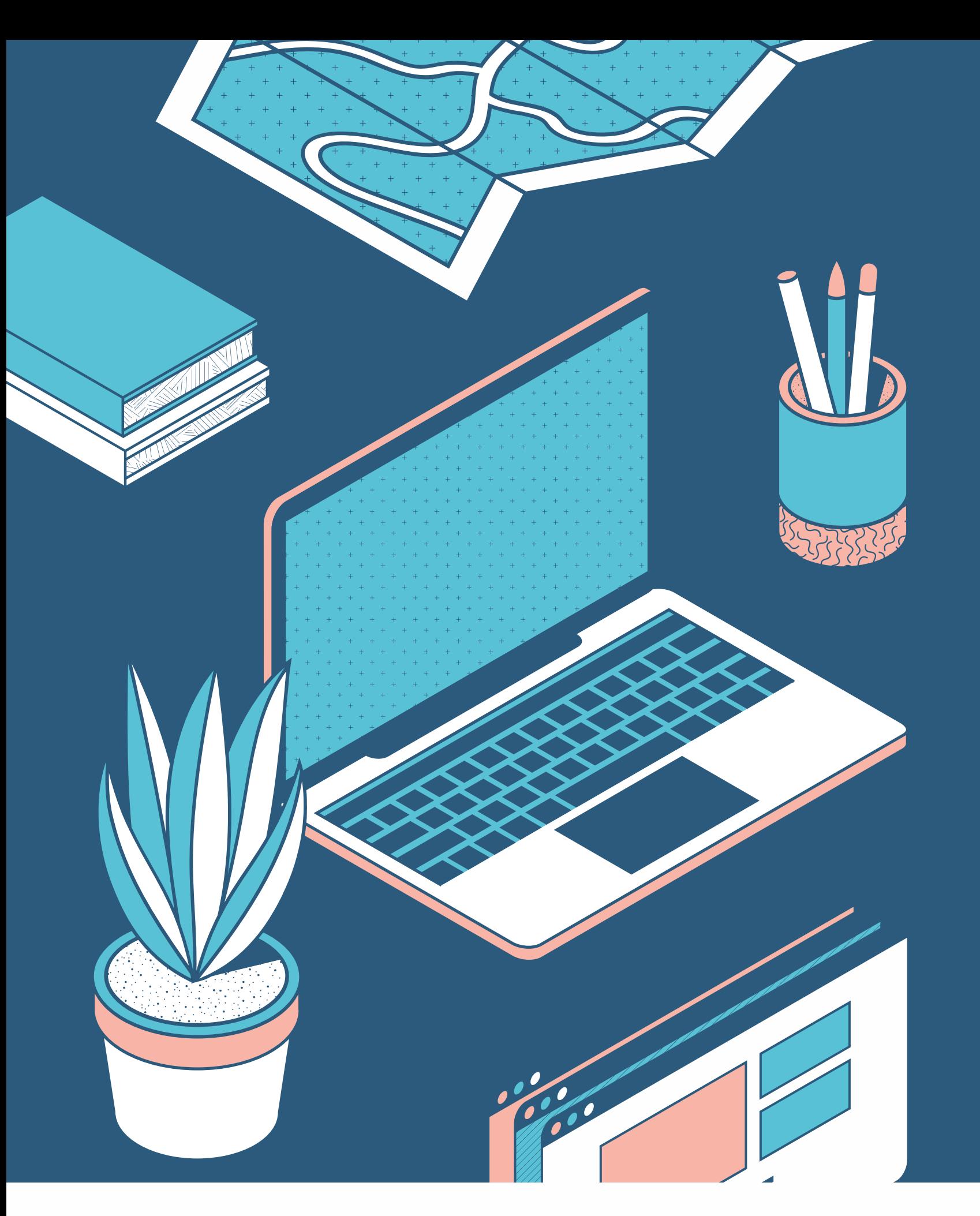

### TUTO PRATIQUE

Ou comment maximiser l'impact de cet outil pour une recherche efficace de volontaires

## **Feuille de route**

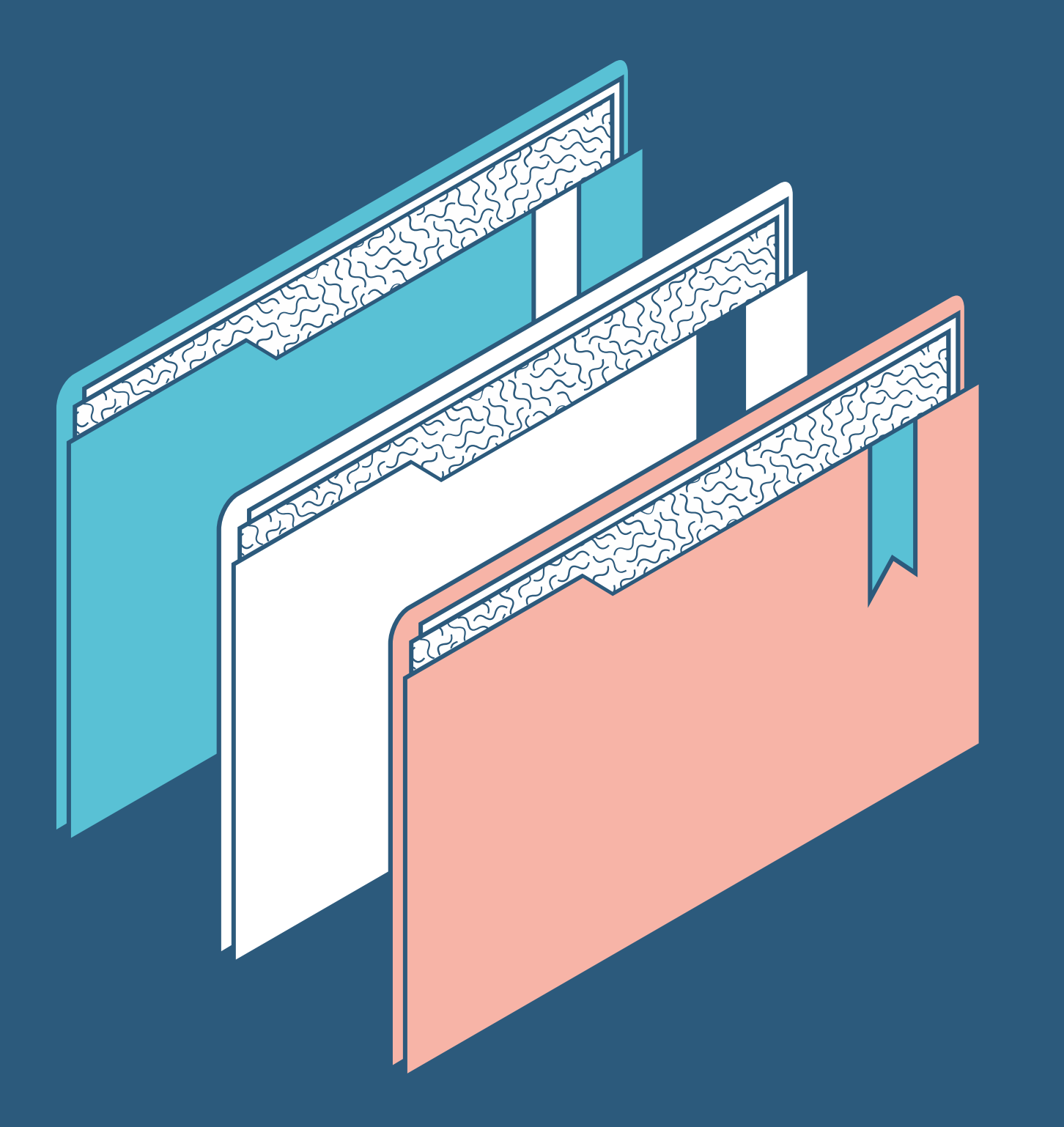

### POUR NAVIGUER EN TOUTE TRANQUILITÉ

- **Page "organisat**
- **Comment accéd**
- · [Comment](#page-16-0) accéd
- · Une page localit
- **[Comment](#page-41-0) faire**

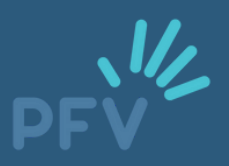

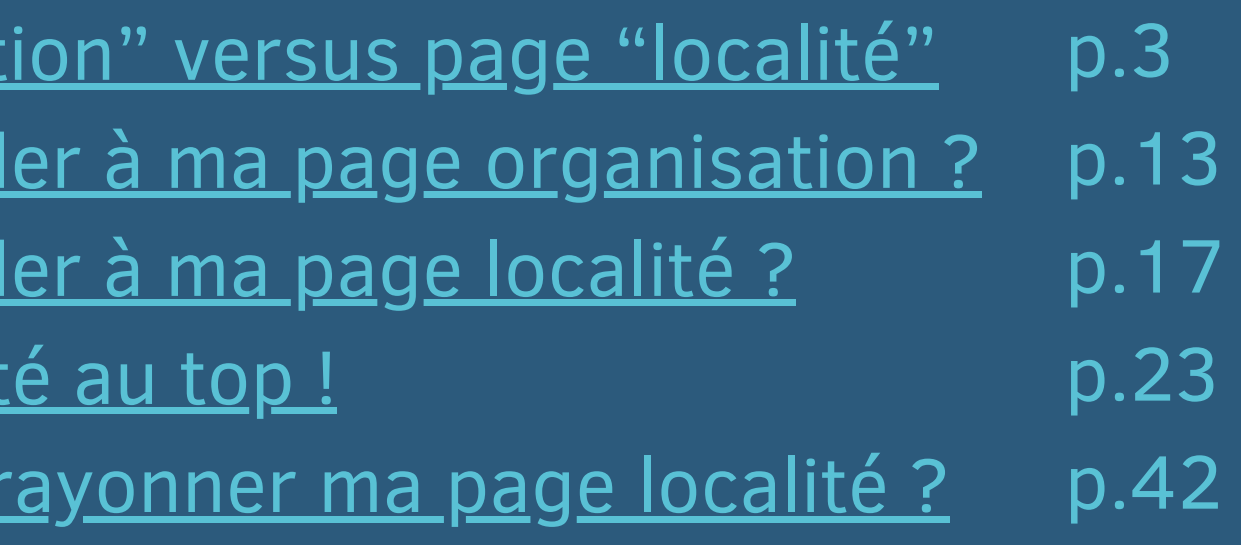

## <span id="page-2-0"></span>**Page "organisation" versus page "localité"**

Si vous lisez ceci, félicitations : vous avez une page localité ! C'est donc que vous êtes une commune partenaire de la Plateforme francophone du Volontariat. Vous vous engagez résolument pour un volontariat de qualité et nous vous en remercions !

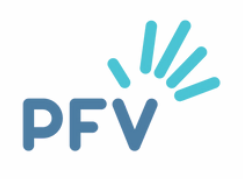

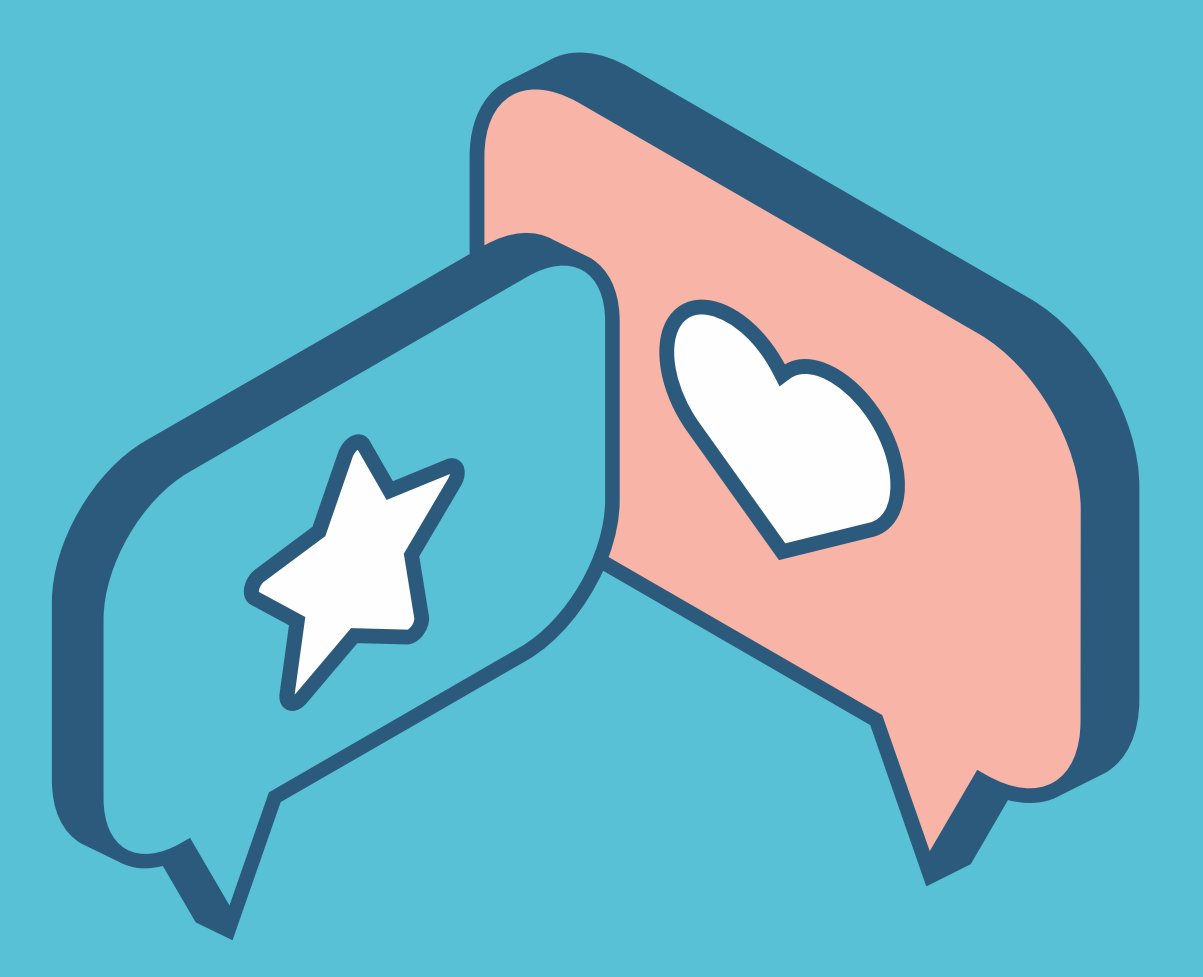

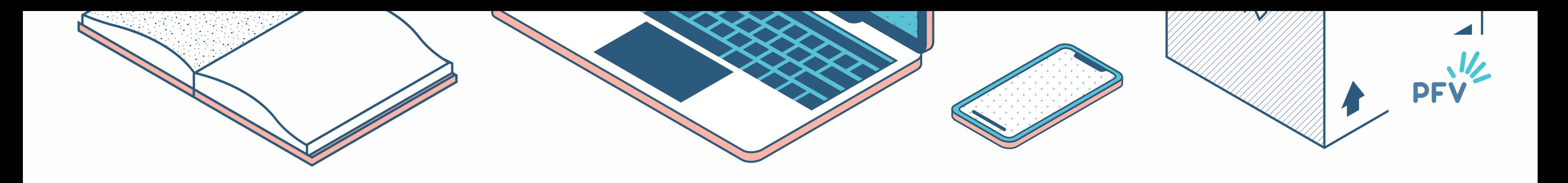

## **La page "organisation"**

- **C'est la page qui a été générée lorsque le formulaire que vous avez rempli en ligne pour devenir partenaire (membre) de la PFV a été validé.**
- Elle reprend :
	- La description de votre service
	- Votre logo
	- Des coordonnées de contact
	- Votre statut (organisme public)
	- Votre site internet communal
	- Quelques petites annonces publiées sur votre territoire *au hasard* (pas les plus récentes)

## **La page "organisation"**

Exemple d'un formulaire rempli par une commune :

- Nom de votre organisation
- Logo
- Site propre
- Adresse officielle de la Ville

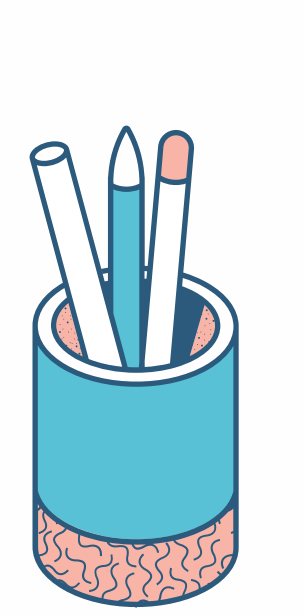

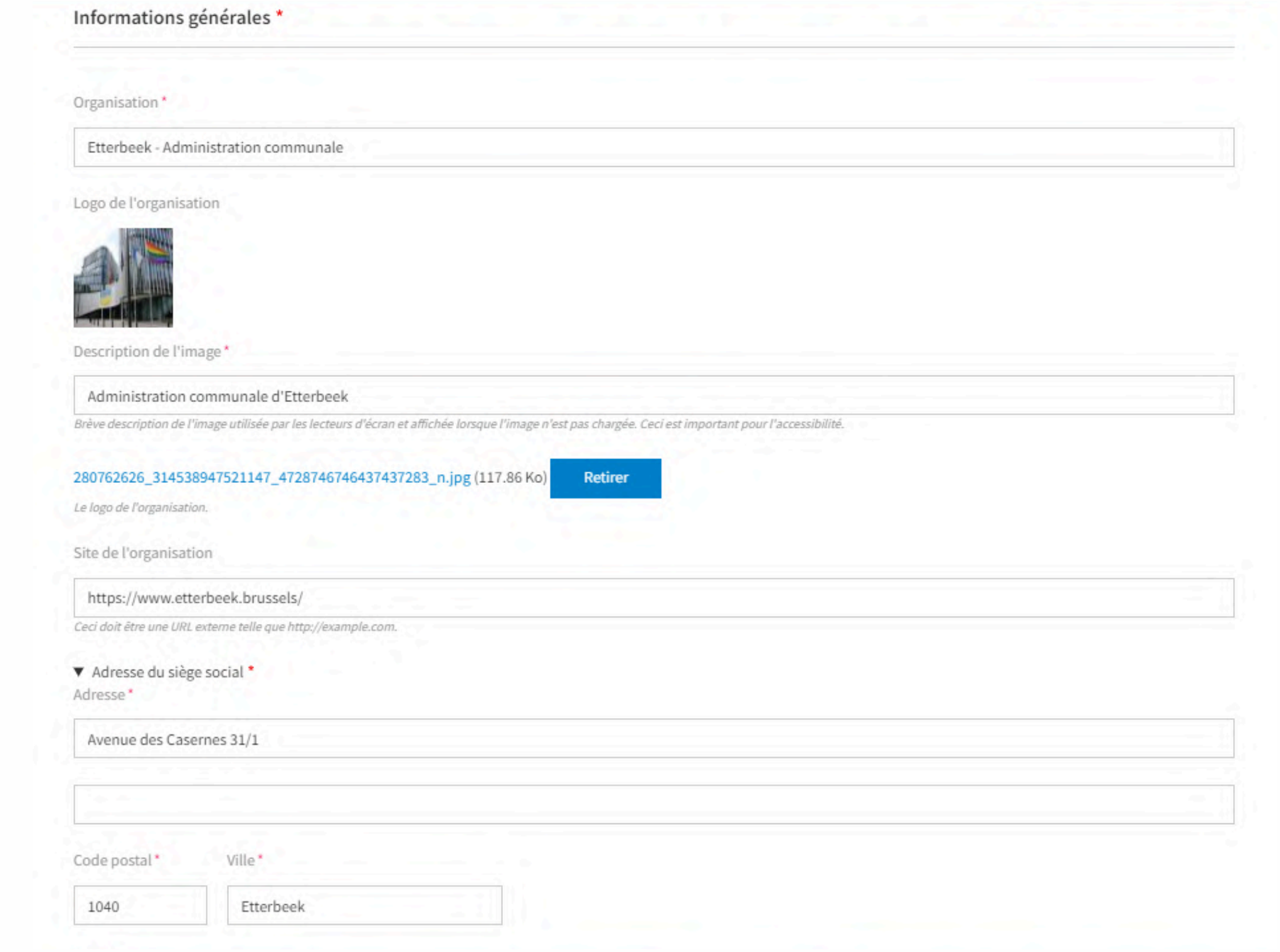

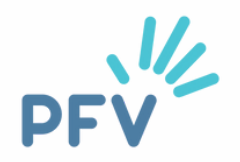

### **Astuce !**

Quand vous remplissez le 1er champ du formulaire (le champ organisation), indiquez **directement** le nom de votre commune.

Ainsi, on vous retrouvera bien plus facilement sur notre site. Vous pouvez, si vous le souhaitez, **faire suivre** votre nom par "PCS", "administration communale"...

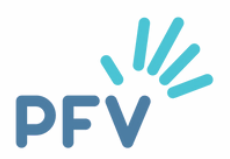

Exemple : Je souhaite savoir si la commune d'Ohey est membre de la PFV. Je vais sur [www.levolontariat.be/members](https://www.levolontariat.be/members)

Je clique sur "O" pour "Ohey" et je ne vois rien, car Ohey est répertoriée sous "administration communale d'Ohey" et donc dans les "A". Il est préférable d'indiquer par exemple "Ohey - administration communale".

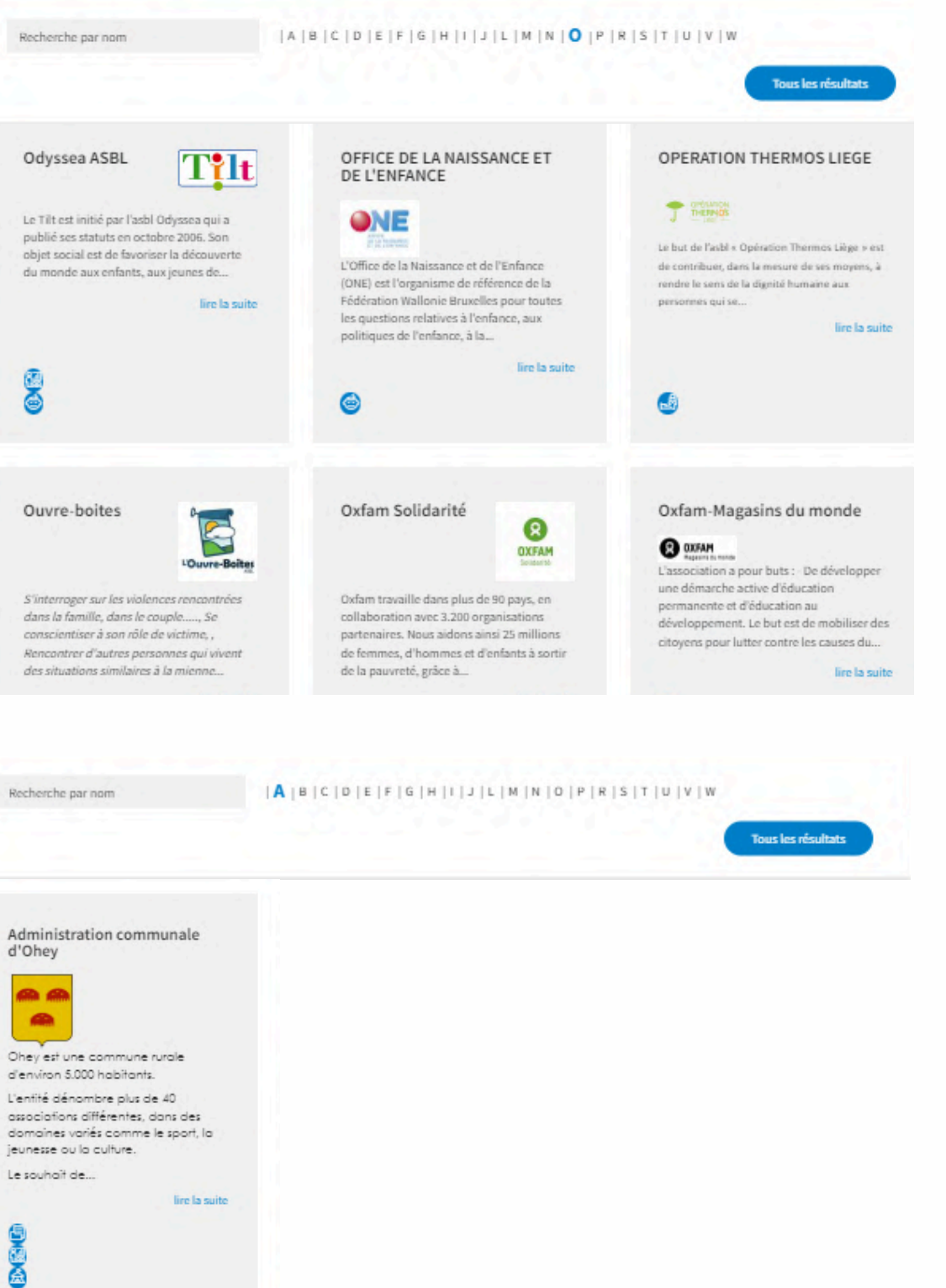

## **La page "organisation"**

### Exemple d'un formulaire rempli par une commune - SUITE :

- Adresse email
- Numéro de téléphone
- Nombre de salarié·es et bénévoles (si pertinent)
- Type de structure (organsime public)

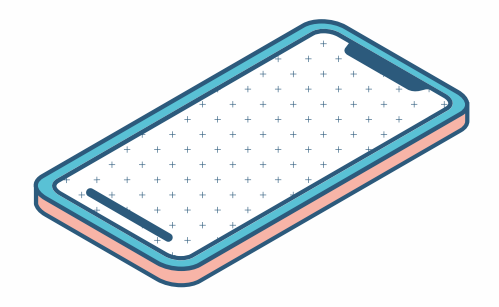

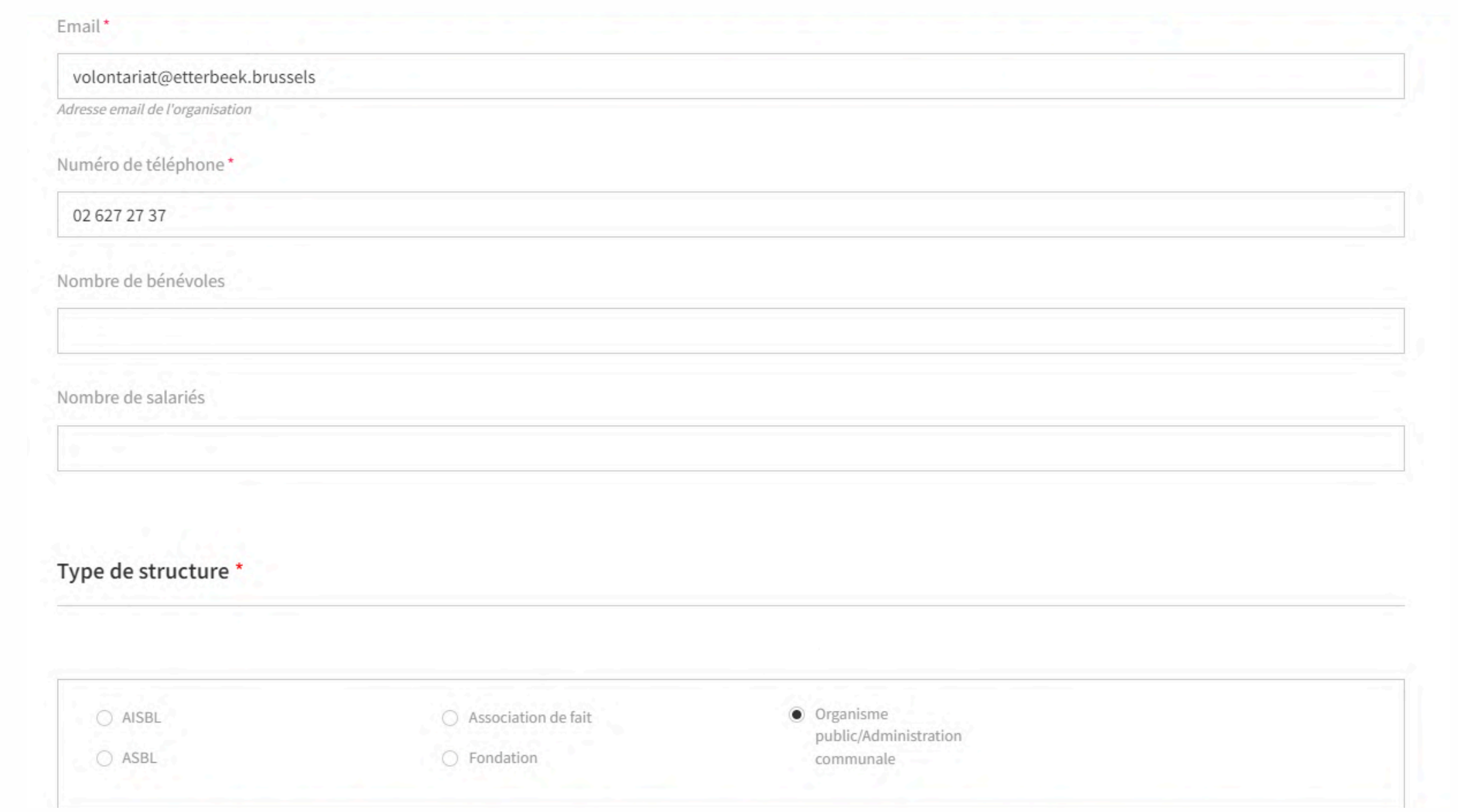

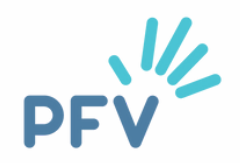

## **La page "organisation"**

### Exemple d'un formulaire rempli par une commune - FIN :

- Secteur(s) d'activité
- Présentation de vos services
- Votre vision du bénévolat. Selon vous, qu'apporte le volontariat au volontaire, à votre organisation, à la société

! C'est **IMPORTANT** de bien remplir ce dernier champ ! Cela nous informe de votre conception du volontariat et de sa compatibilité ou non avec la nôtre.

□ Activités manuelles □ Cybervolontariat □ Administration □ Défense des droits □ Education & Format Aide aux personnes ■ Enfance & Jeunesse □ Animation □ Art & Culture □ Evénement □ Gestion □ Conviction (religieux/politique)  $\Box$  Migration

Secteur d'activité \*

Présentation \* Présentation de votre organisation' **B**  $I$   $\otimes$   $\otimes$   $\vdots$   $\vdots$   $\otimes$   $\bullet$   $\Box$  Styles  $\bullet$  Format  $\bullet$   $\circ$ L'administration communale d'Etterbeek vous souhaite la bienvenue Vous souhaitez donner un peu de votre temps ? Vous souhaitez vous engager dans votre commune ? Certaines thématiques vous tiennent à cœur et vous donnent envie ag N'attendez plus et venez nous rencontrer Format de texte HTML simple Utilisée sur sa page d'infos. Selon votre organisation, qu'apporte le volontariat au volontaire, à votr **B**  $I \otimes \mathbb{R}$  :  $I \otimes I$   $I \otimes \mathbb{R}$  :  $I \otimes I$   $I \otimes I$   $I \otimes I$   $I \otimes I$   $I \otimes I$ 

Tuto page localité - Plateforme francophone du Vo

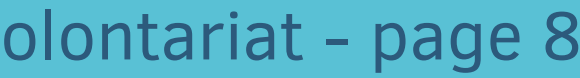

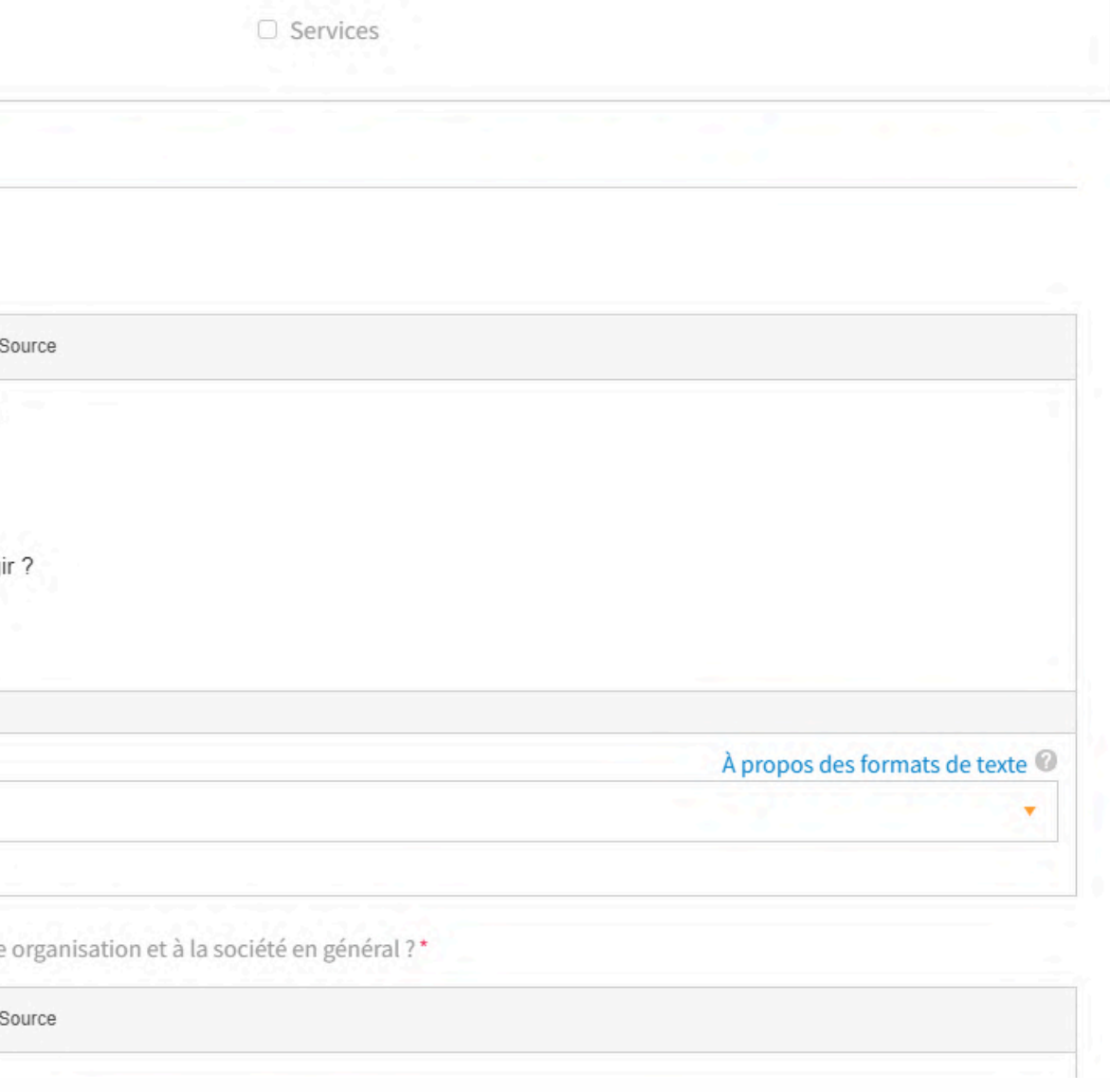

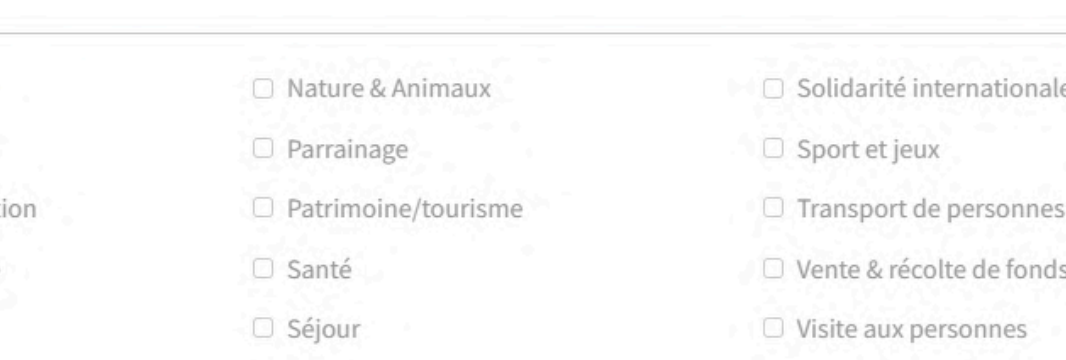

**▽** Senior

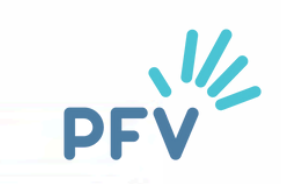

## **La page "organisation"**

Dernière étape et non la moindre :

ENREGISTRER !

Sinon tout est à recommencer...

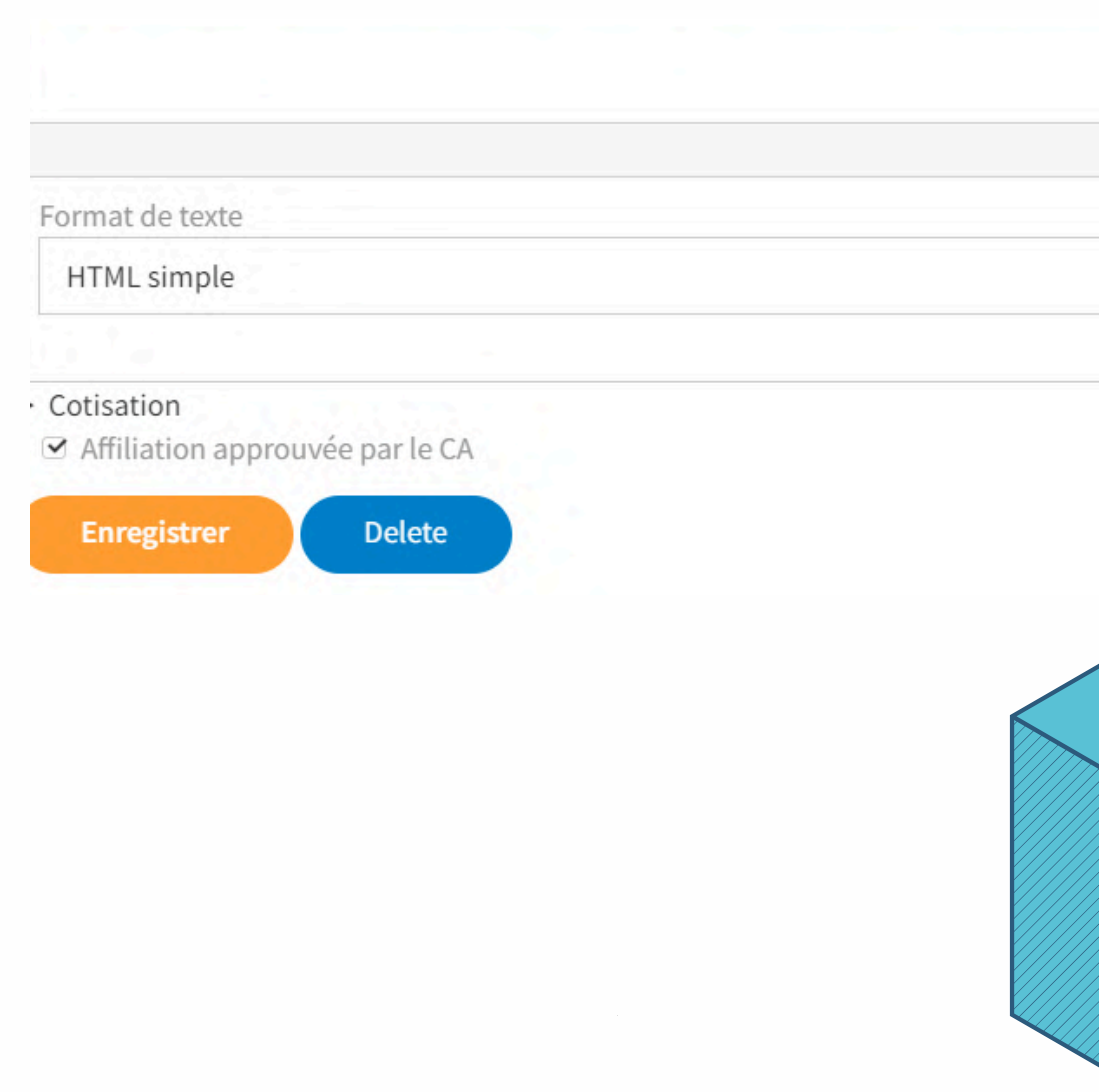

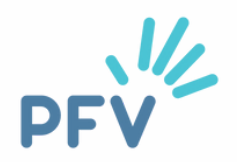

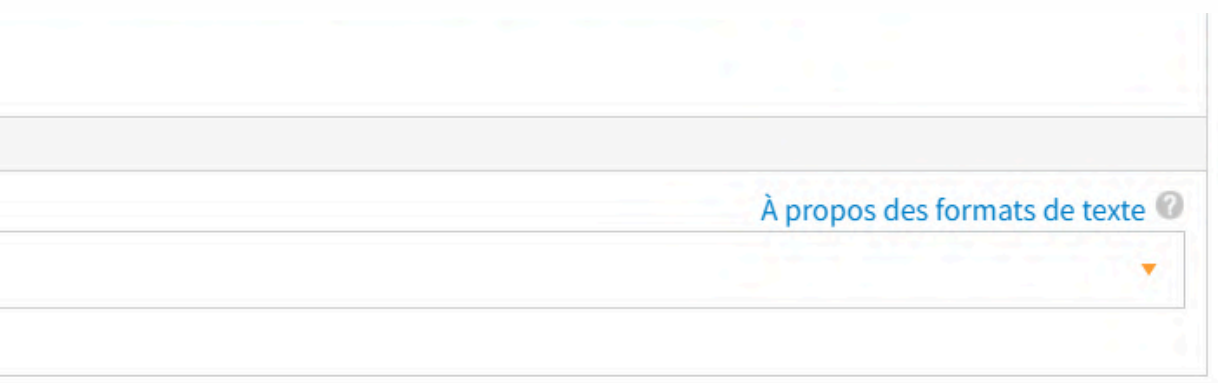

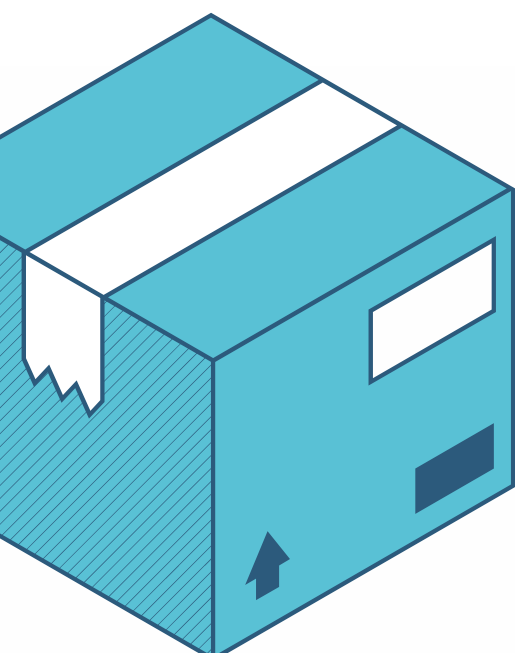

## **Résultat visuel de la page "organisation"**

Pour la commune d'Etterbeek

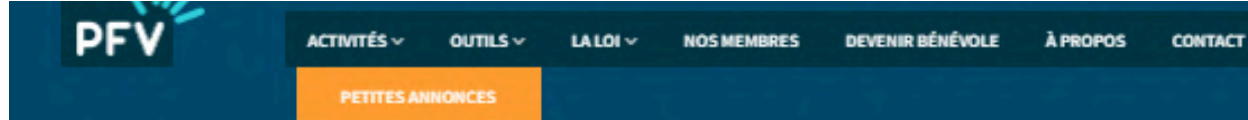

### communale

Vous souhaitez donner un peu de votre temps ? Vous souhaitez vous engager dans votre commune ?

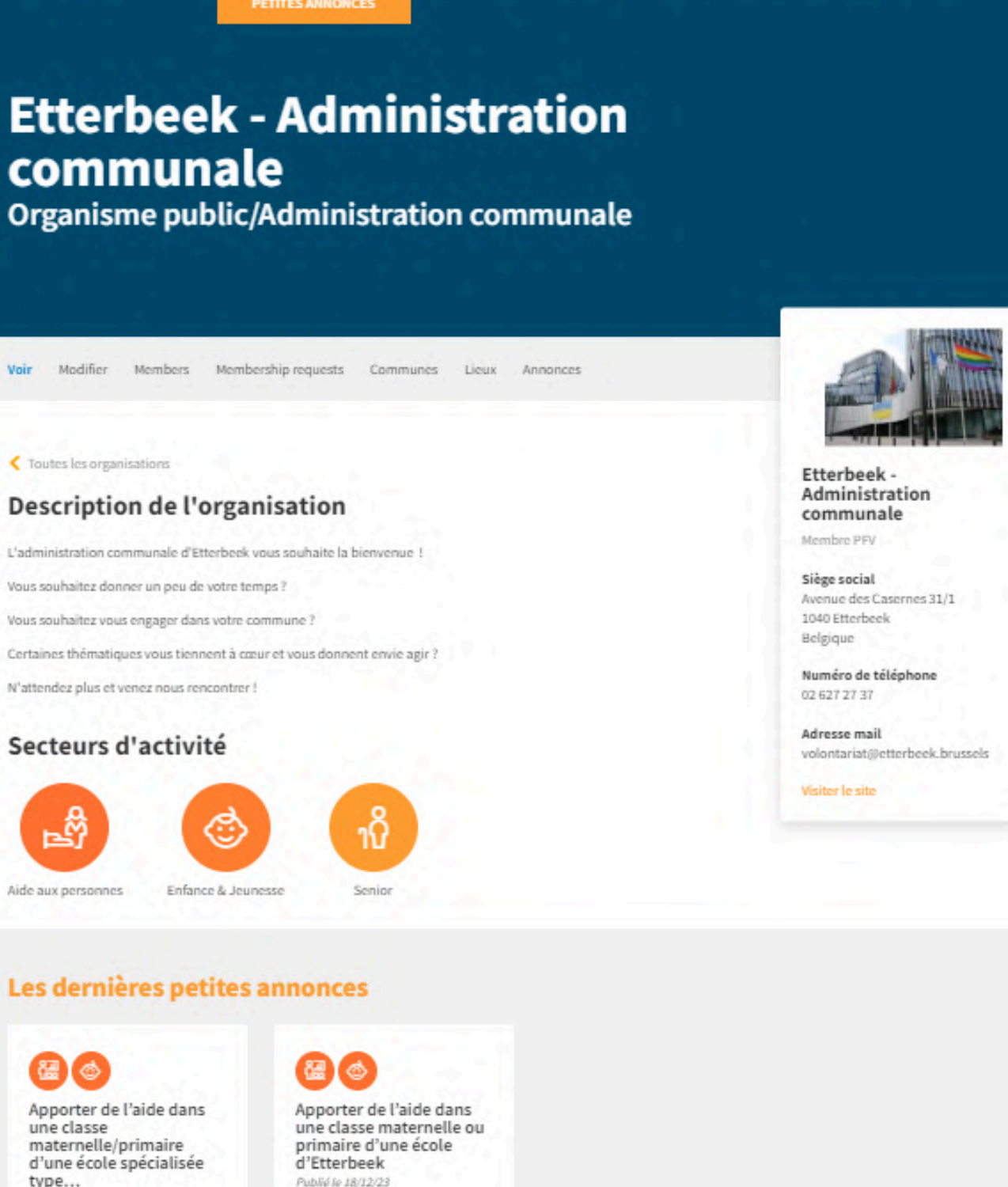

### Les dernières petites annonces

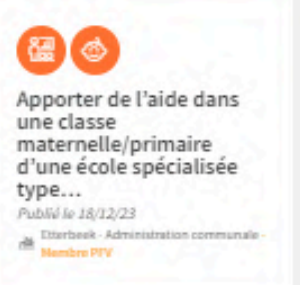

Publié le 18/12/23

**Manufacture Administration** 

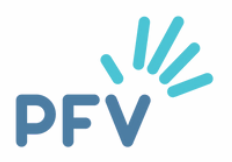

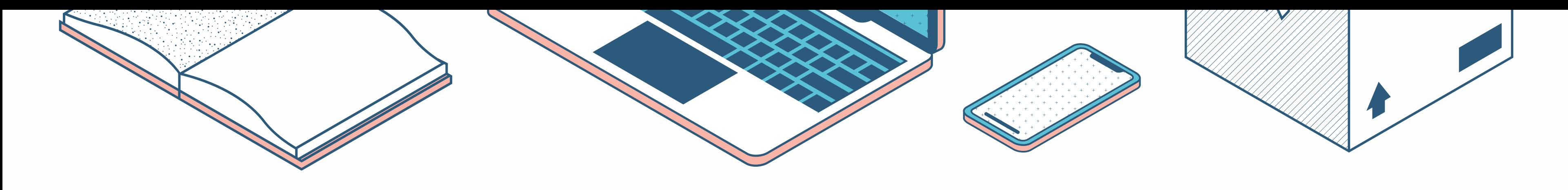

## **La page "organisation" La page "localité"**

C'est un avantage offert aux communes partenaires de la PFV. C'est un véritable outil de recrutement de

- C'est la page générée par le remplissage du formulaire. Sur notre site internet, elle apparaît dans l'onglet "Nos membres" .
- Elle reprend vos informations de contact (adresse, téléphone, e-mail).
- Les petites annonces qui s'y trouvent servent d'exemple et ne sont pas forcément les plus récentes.
- volontaires.
- 
- 
- - récentes d'abord).

Elle reprend également vos informations de contact.

Elle permet de publier une actualité qui concerne le volontariat sur votre territoire.

Les petites annonces sont à jour, toutes présentes (**y compris celles publiées par les associations de votre territoire**) et classées par temporalité (les plus

## **Vous êtes toujours perdu·e ?**

### Tuto page localité - Plateforme francophone du Volontariat - page 12

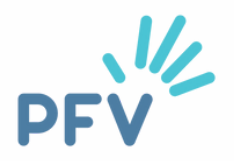

Nous vous invitons à parcourir [notre](https://www.levolontariat.be/outil-comment-publier-une-annonce) tuto dédié à la création d'un compte et à la publication de petites annonces sur notre site internet.

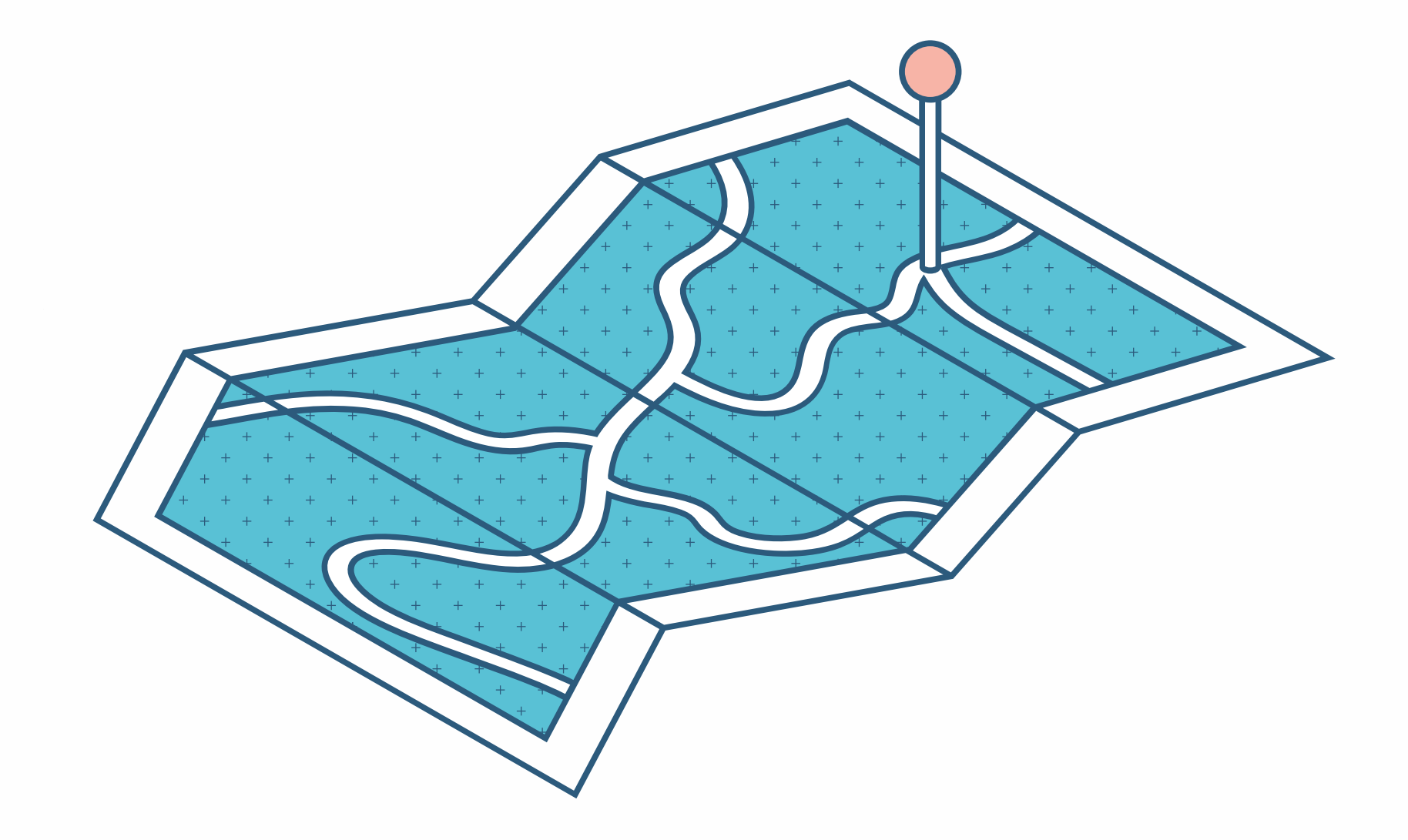

## <span id="page-12-0"></span>**Comment accéder à ma page "organisation" ?**

Pour accéder à votre page organisation, allez sur le site [www.levolontariat.be](https://www.levolontariat.be/)

Connectez-vous via votre identifiant et mot de passe que vous avez générés lorsque vous avez créé votre compte (pour remplir le formulaire vu dans la rubrique "page [organisation](#page-2-0) versus page localité").

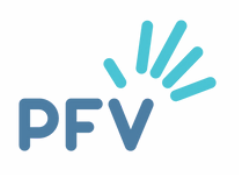

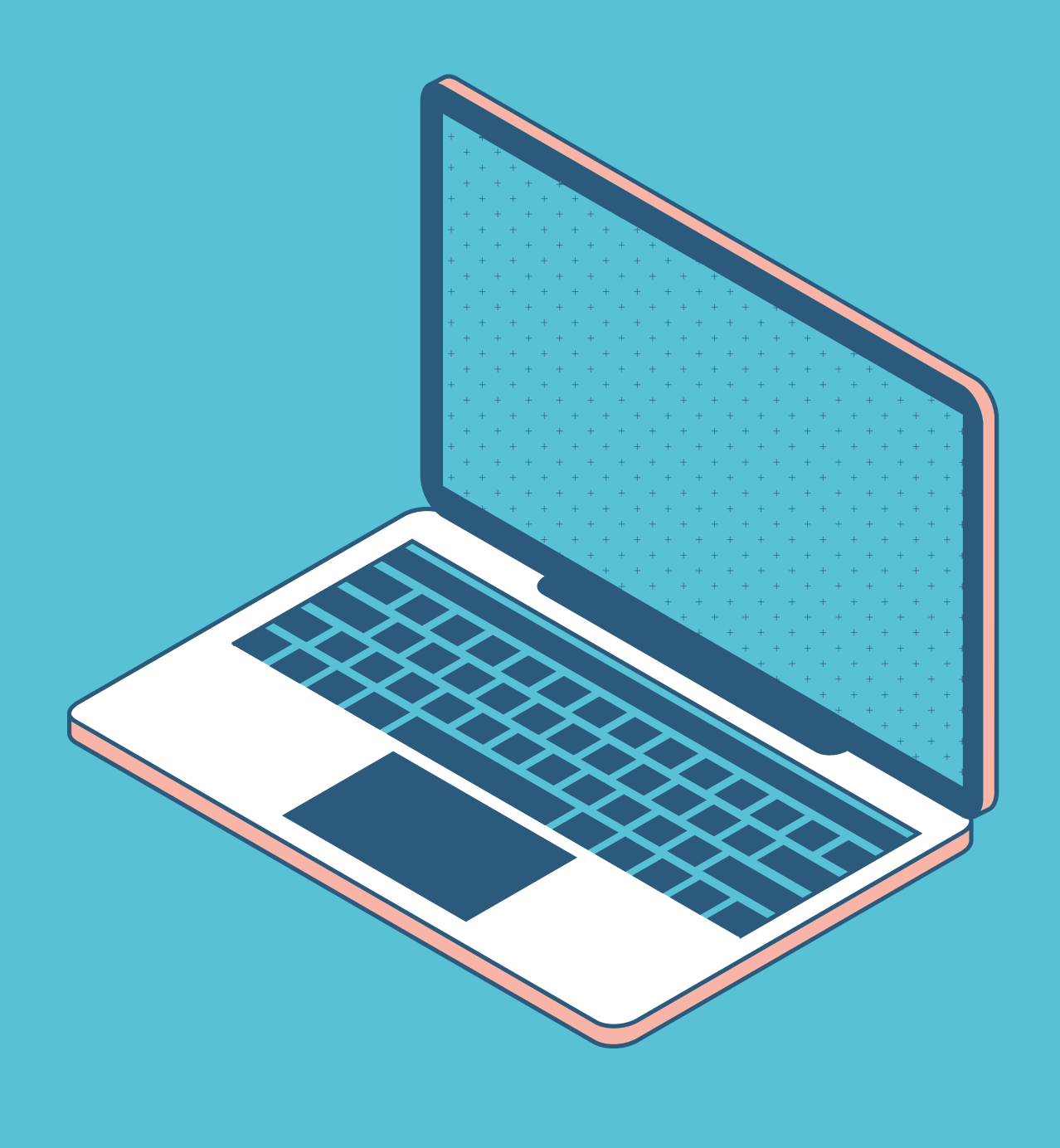

### **Je me connecte**

### "Connexion" en haut à droite sur **www.levolontariat.be**

### Exemple pour la commune d'Etterbeek

Connexion

Votre courriel ou votre nom d'utilisateur\*

volontariat@etterbeek.brussels

Entrer votre identifiant ou votre adresse courriel.

Mot de passe\*

..............

Saisissez le mot de passe correspondant à votre nom d'utilisateur.

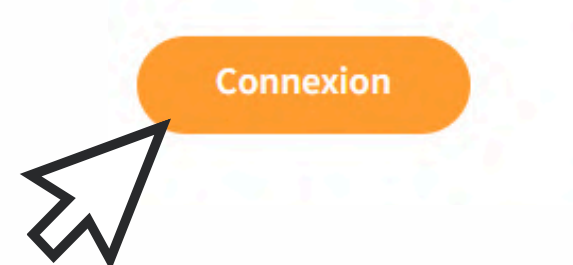

Mot de passe oublié?

Vous n'avez pas encore de compte? Cliquez ici

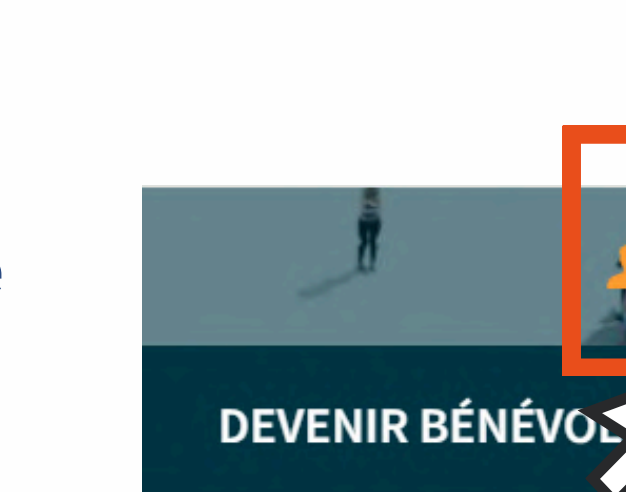

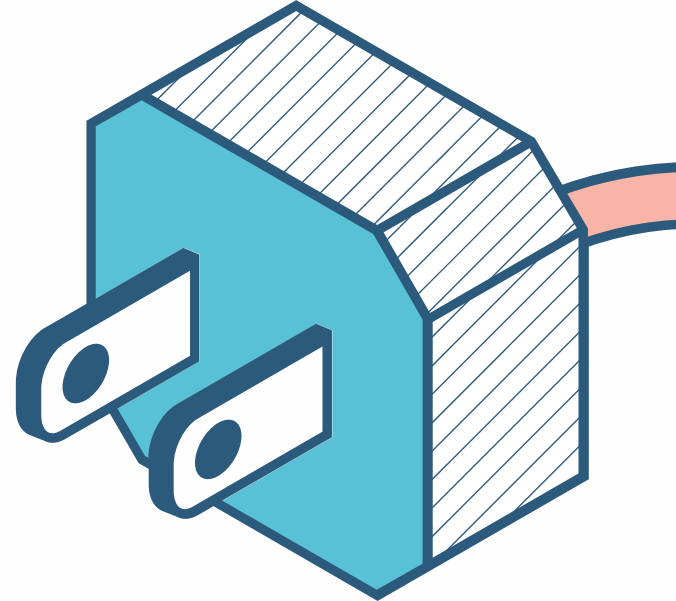

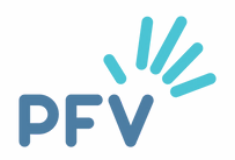

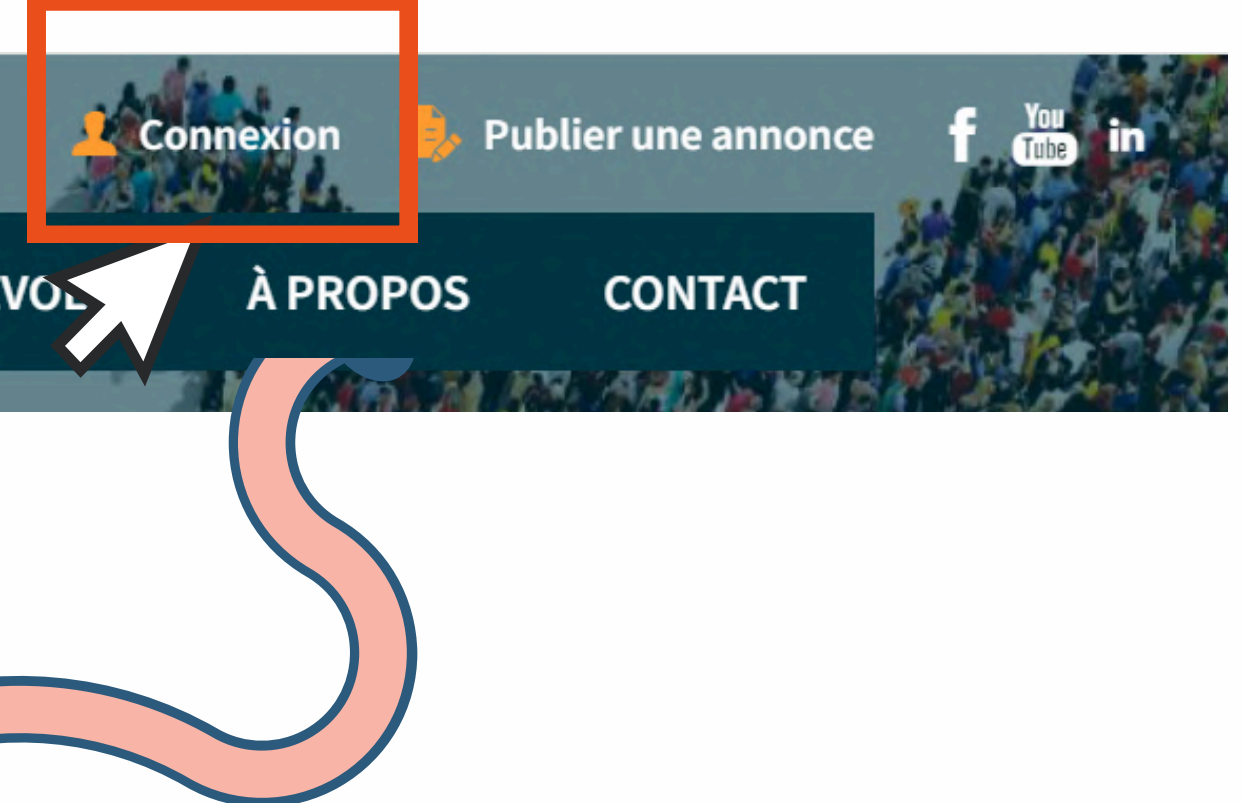

## **J'accède à ma page "organisation"**

Tuto page localité - Plateforme francophone du Volontariat - page 15

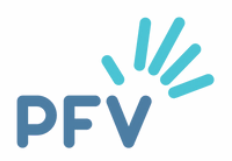

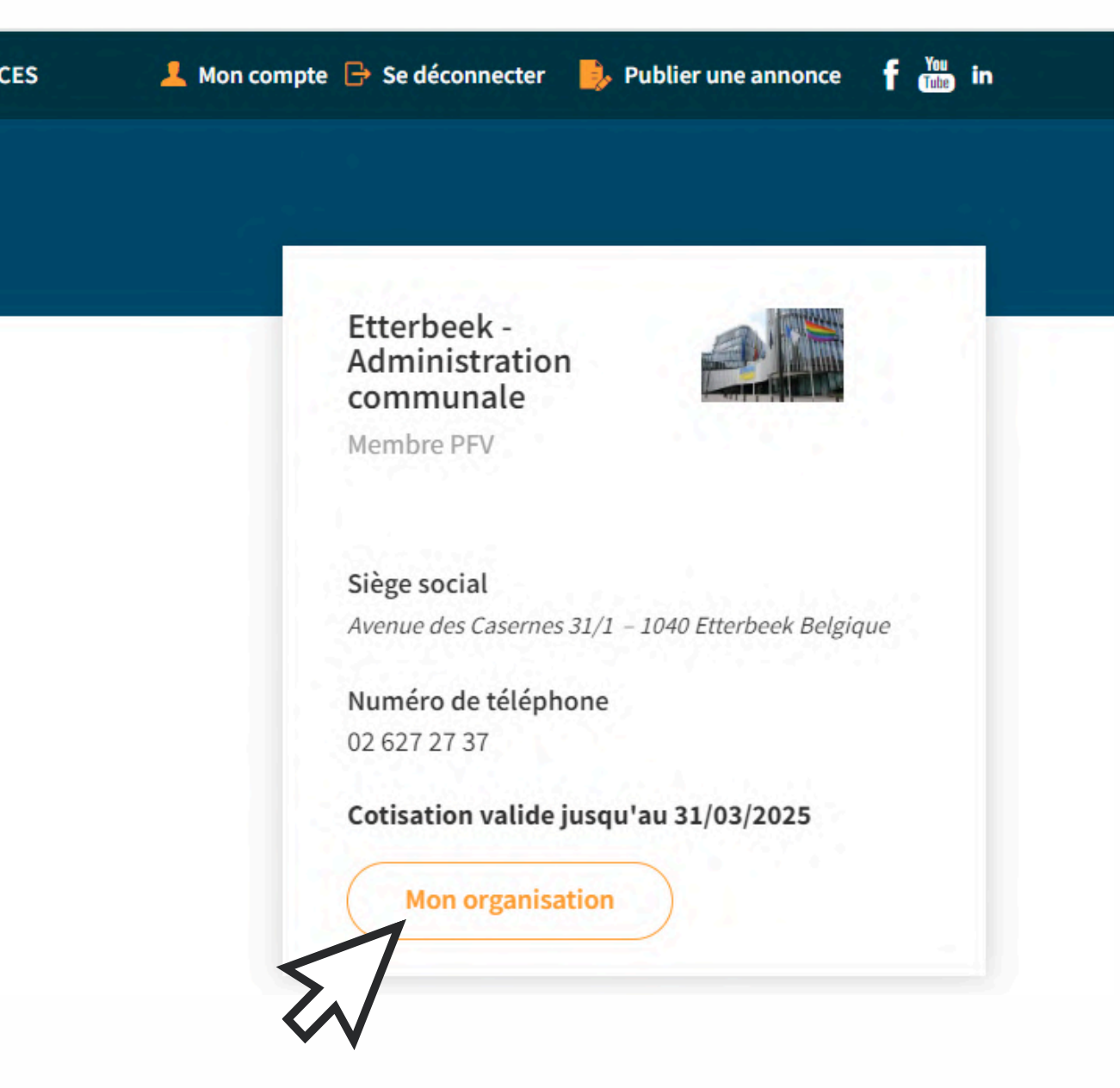

Je clique sur "Mon organisation" à droite, en orange

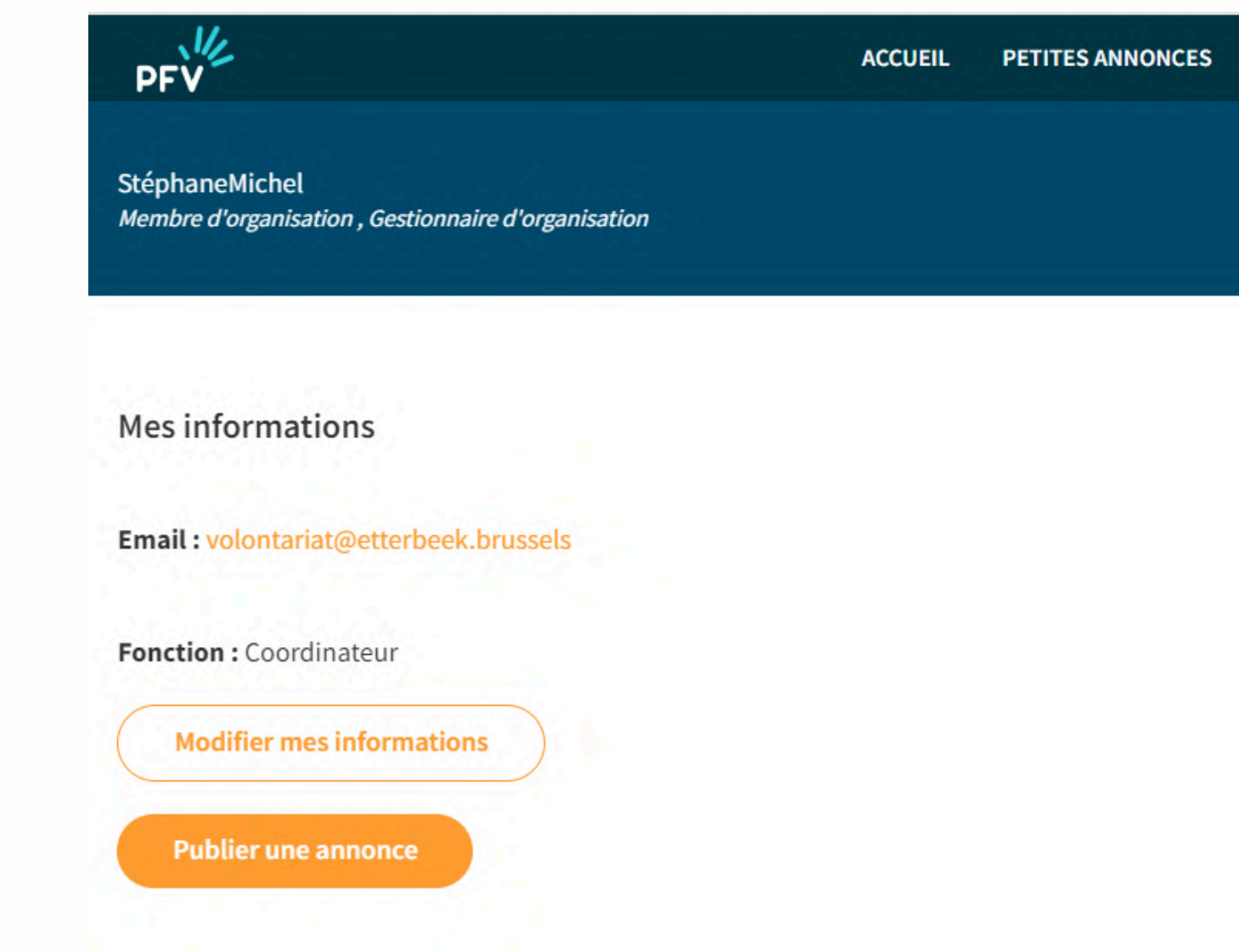

## **Je modifie (une adresse, un contact)...**

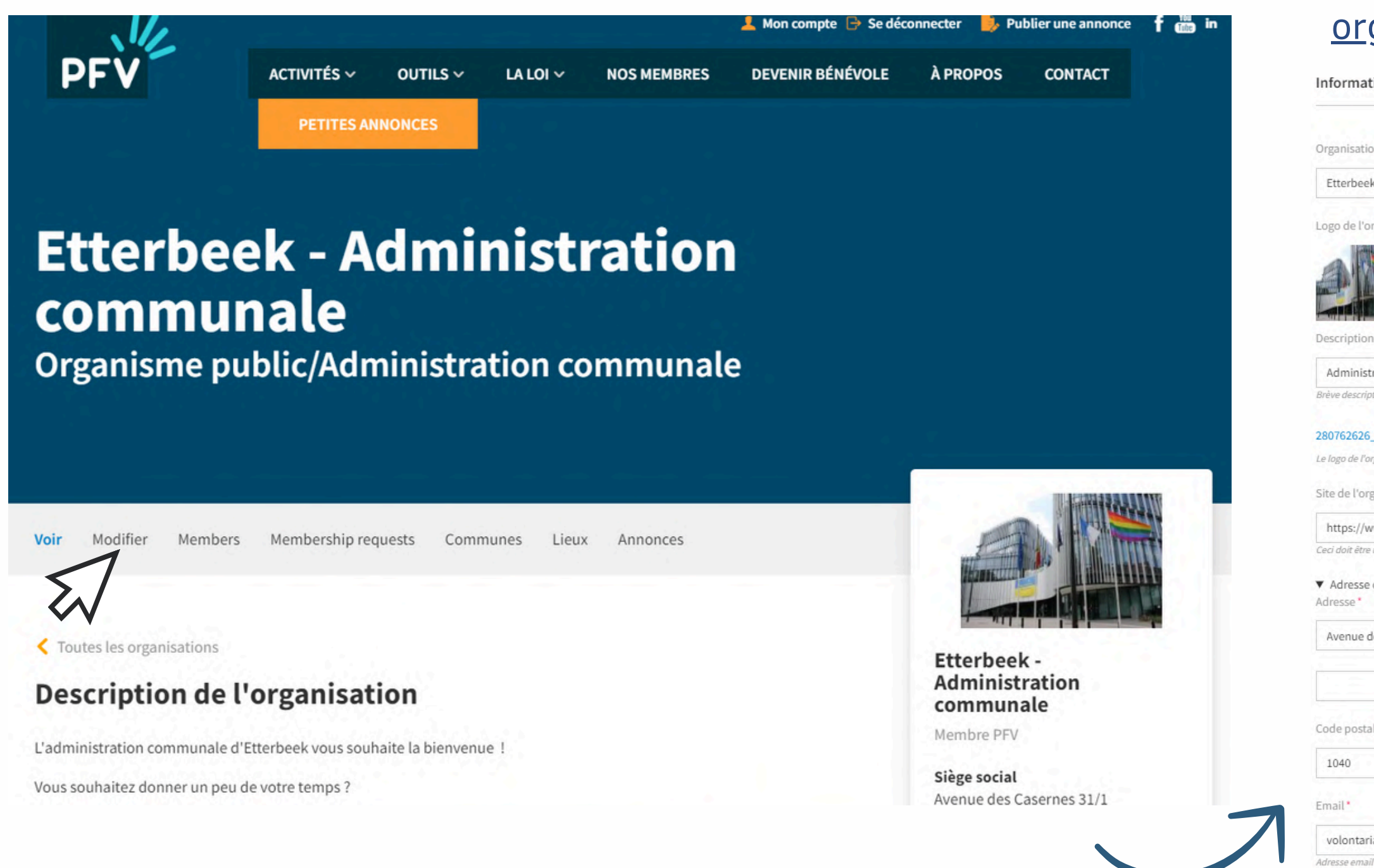

### Cliquez sur "**modifier**" et voir rubrique "[page](#page-2-0) [organisation](#page-2-0) versus page localité" si besoin d'aide

Informations générales'

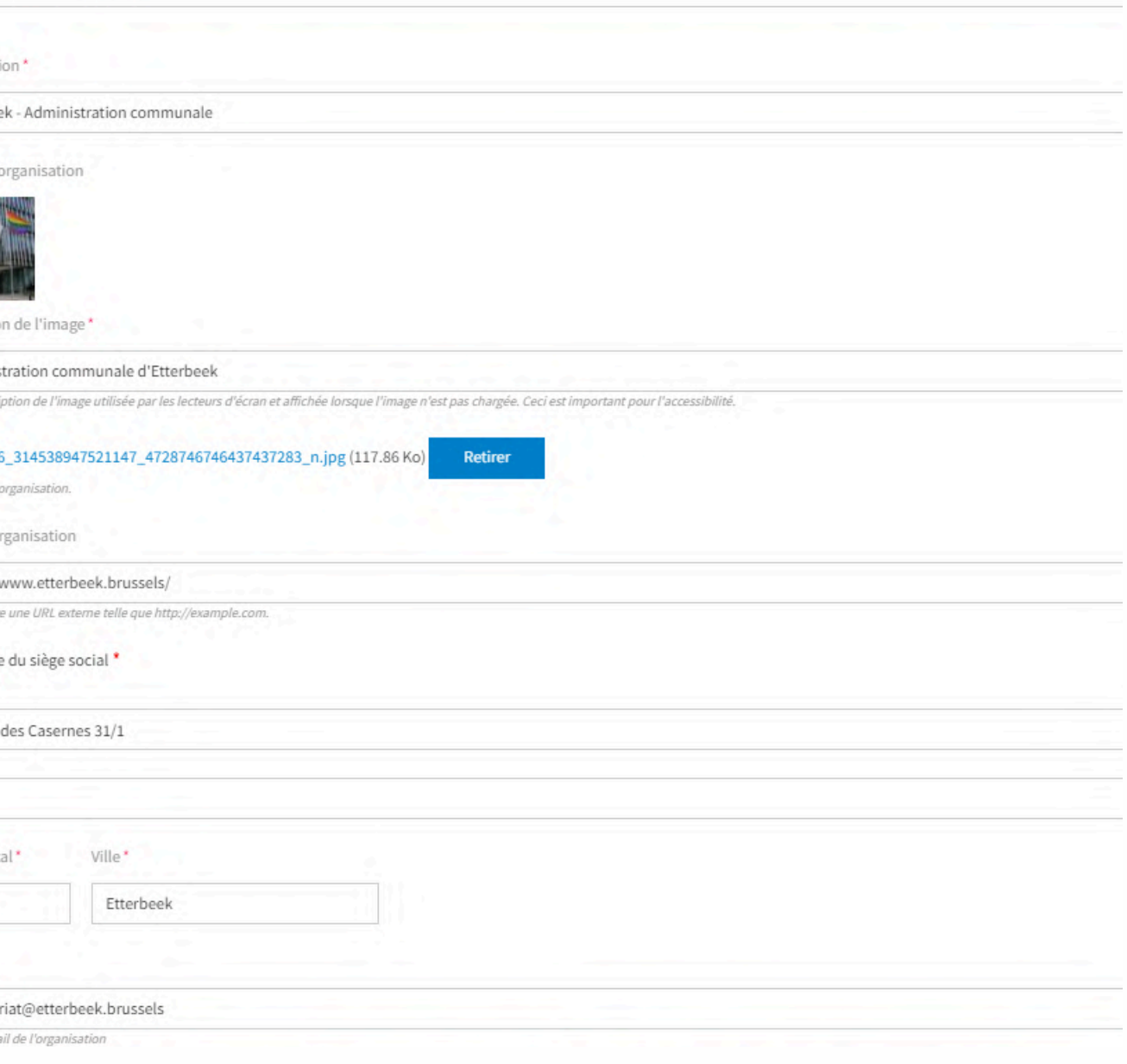

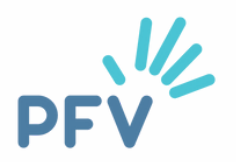

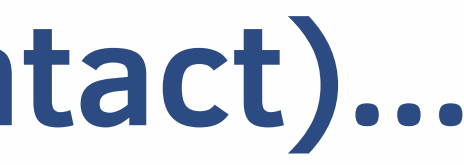

## <span id="page-16-0"></span>**Comment accéder à ma page "localité" ?**

Il y a deux façons d'y accéder.

La première, via votre page "organisation".

La seconde, en indiquant directement le nom de votre commune dans l'URL de notre site internet.

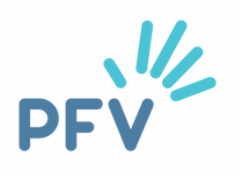

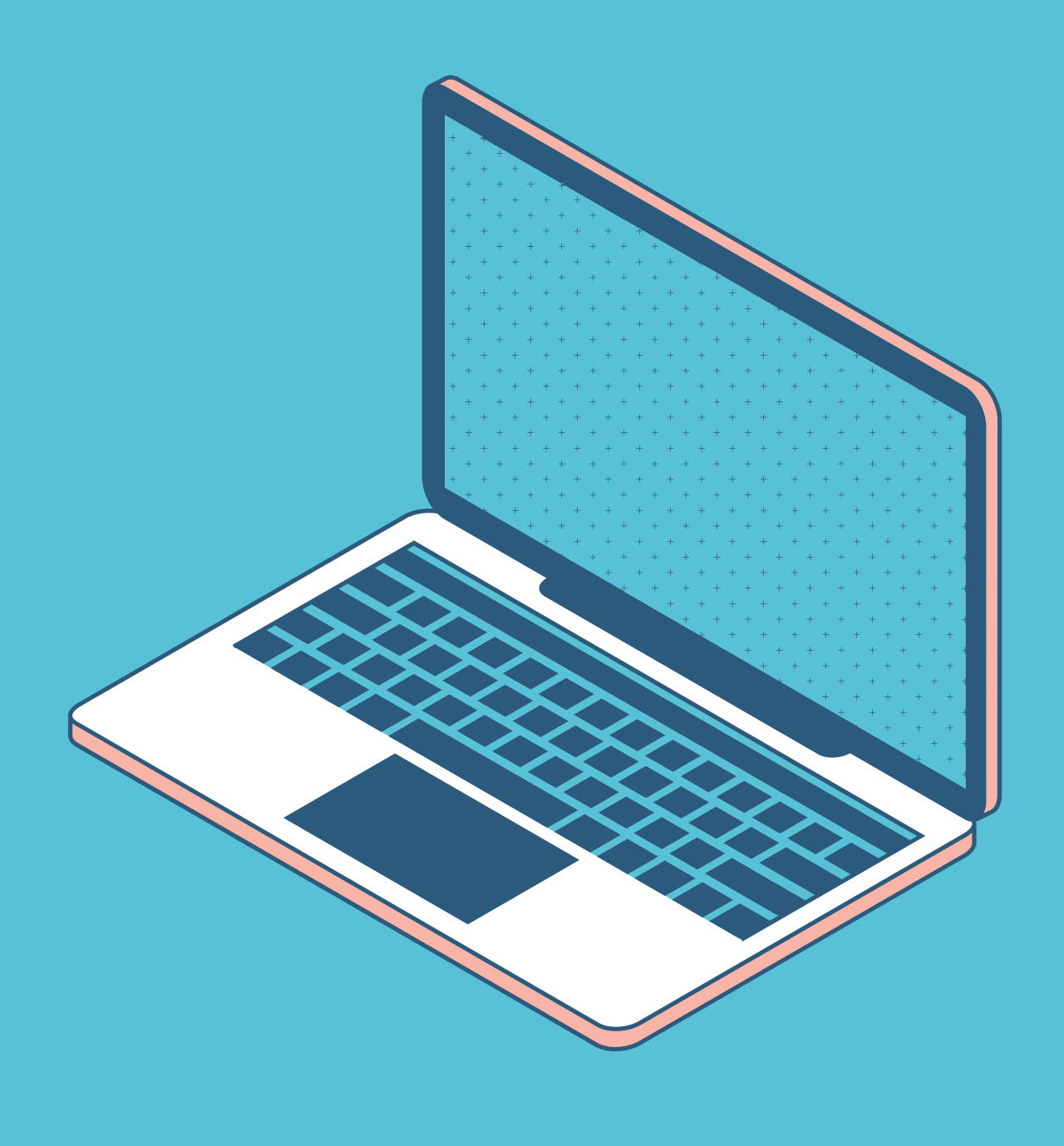

## **J'accède : 1ère façon**

### Tuto page localité - Plateforme francophone du Volontariat - page 18

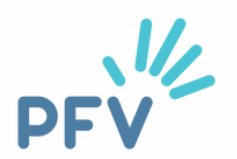

Vous vous connectez à votre page "organisation" (voir rubrique "[comment accéder](#page-12-0) [à ma page organisation"](#page-12-0)).

Et cliquez sur "**communes**".

Exemple pour la commune d'Etterbeek

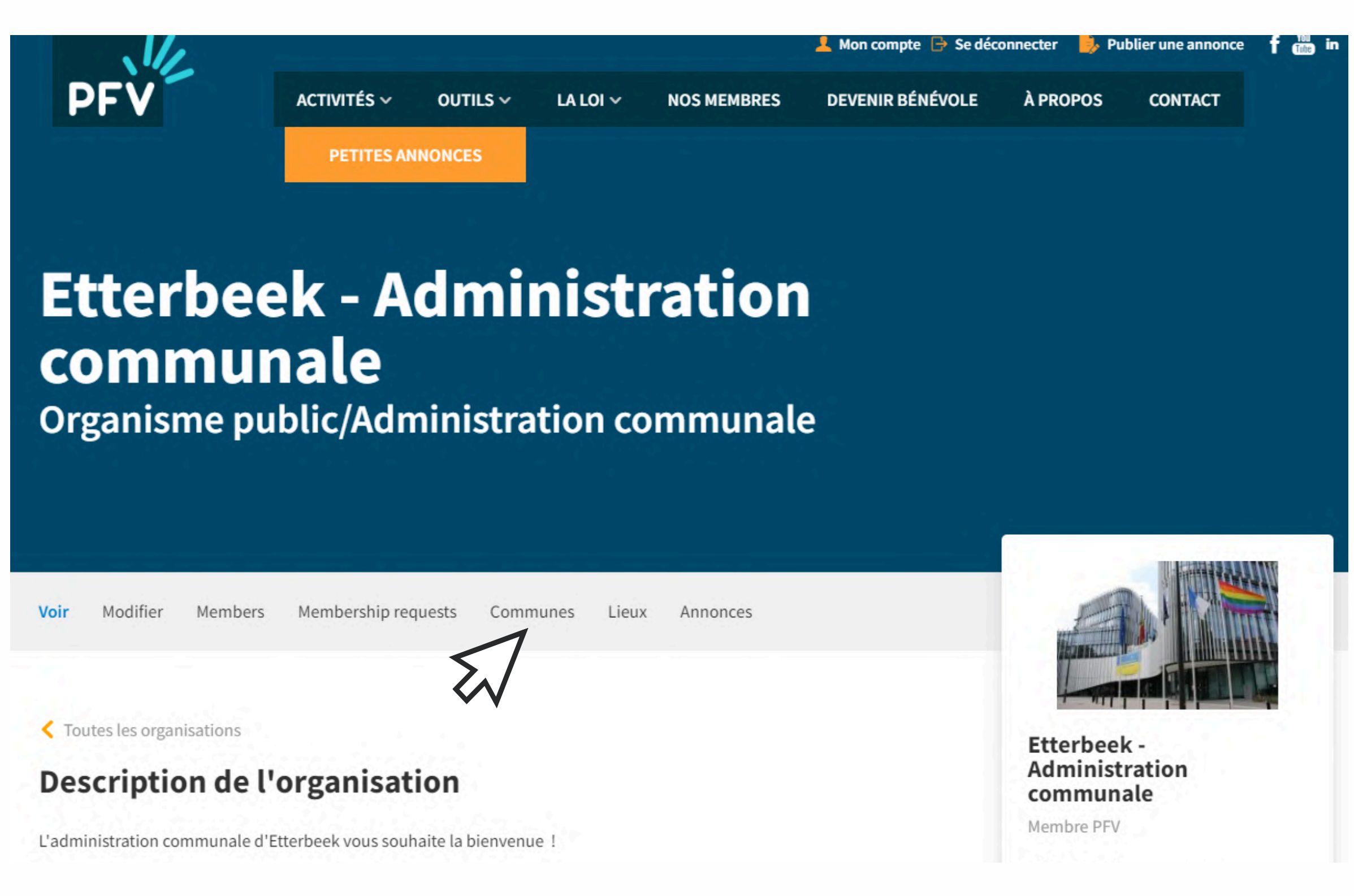

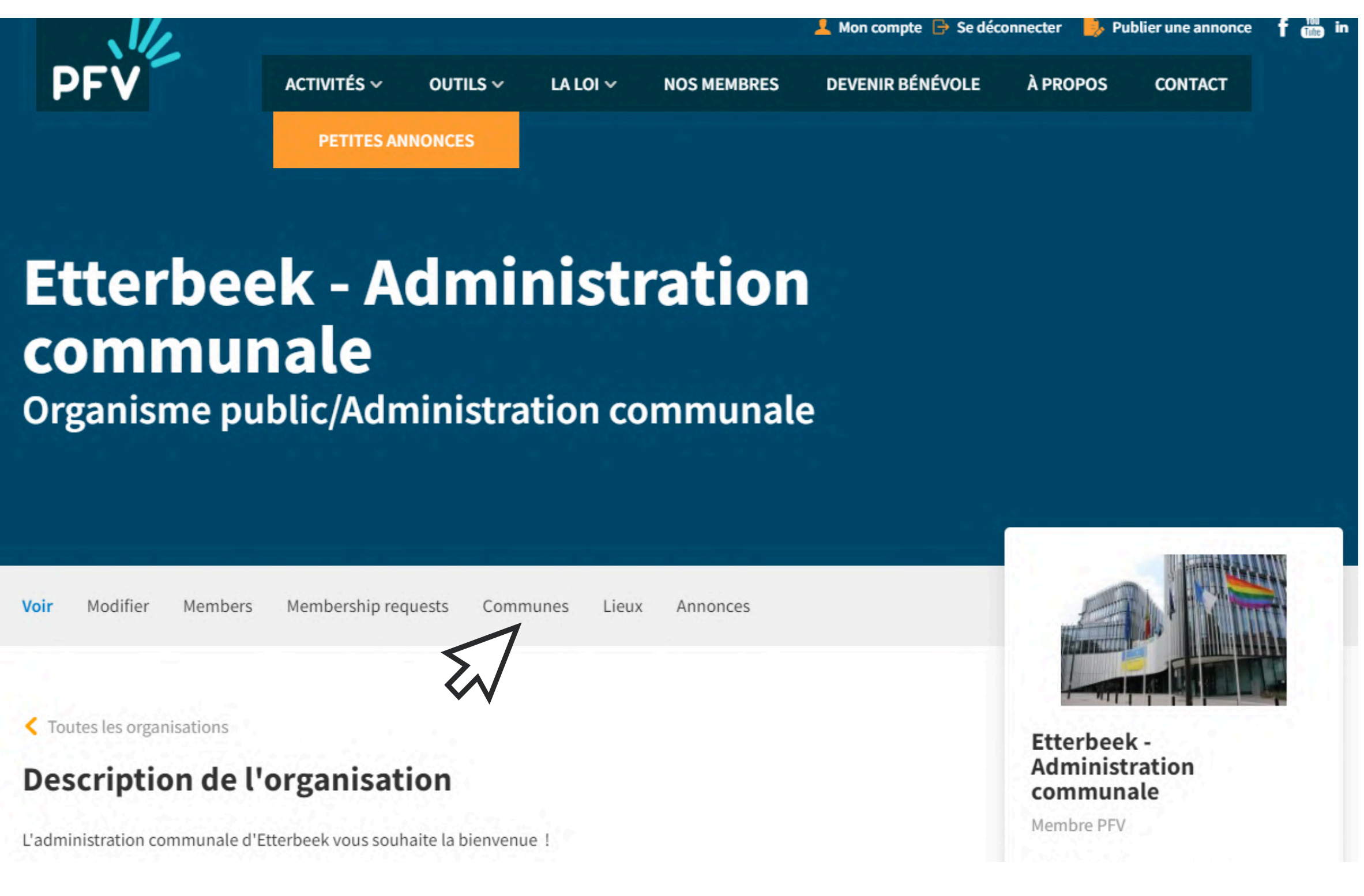

## **J'accède : 1ère façon**

Cliquez sur le nom de votre commune (en bleu)

### **Etterbeek - Administr** communale

Organisme public/Administration co

Membership requests

**Communes** 

Lieux

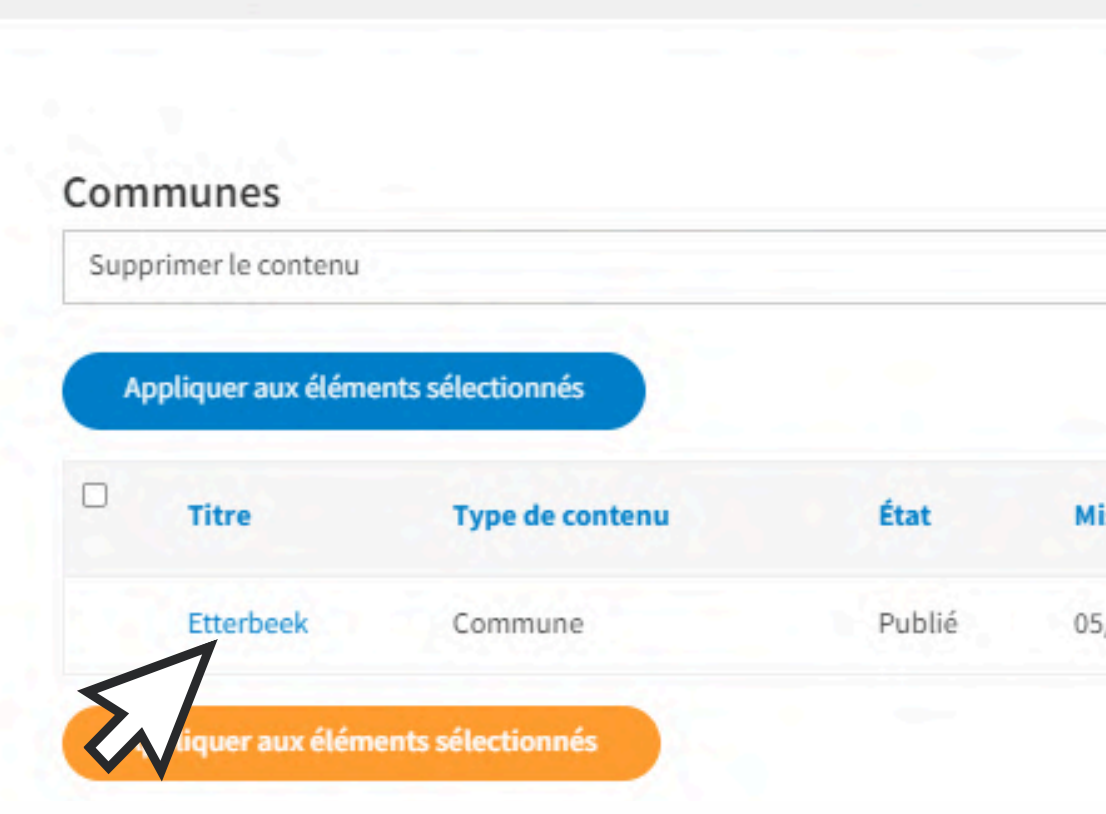

Voir

Modifier

Members

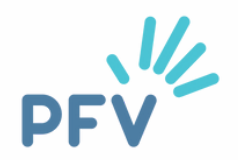

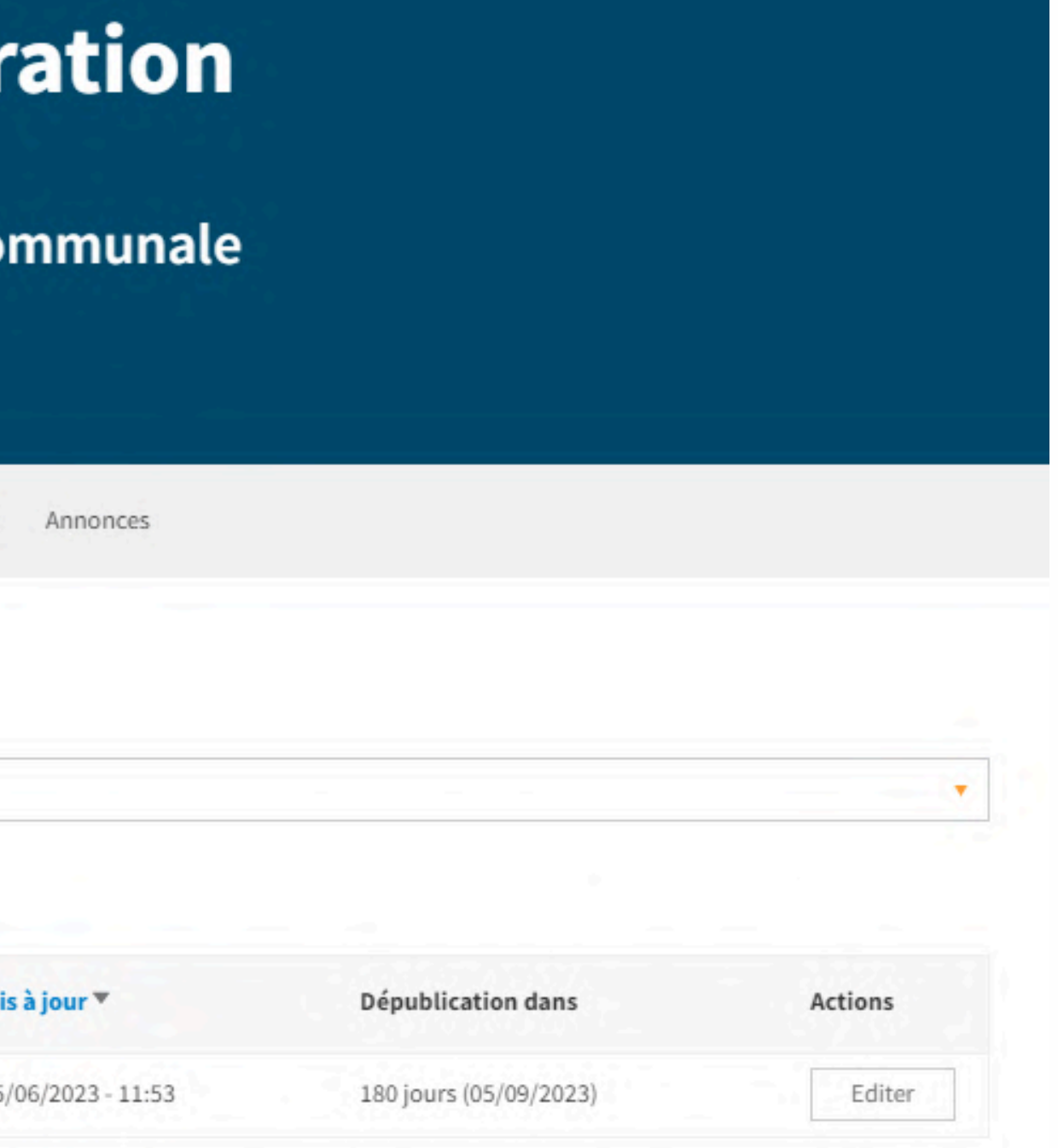

## **J'accède : 1ère façon**

Et voici votre page "localité"!

### Les annonces de volontariat à **Etterbeek**

Voir Modifier

L'administration communale d'Etterbeek vous souhaite la bienvenue sur sa page localité !

Vous souhaitez donner un peu de votre temps ? Vous souhaitez vous engager dans votre commune ? Certaines thématiques vous tiennent à cœur et vous donnent envie agir ?

N'attendez plus et venez nous rencontrer !

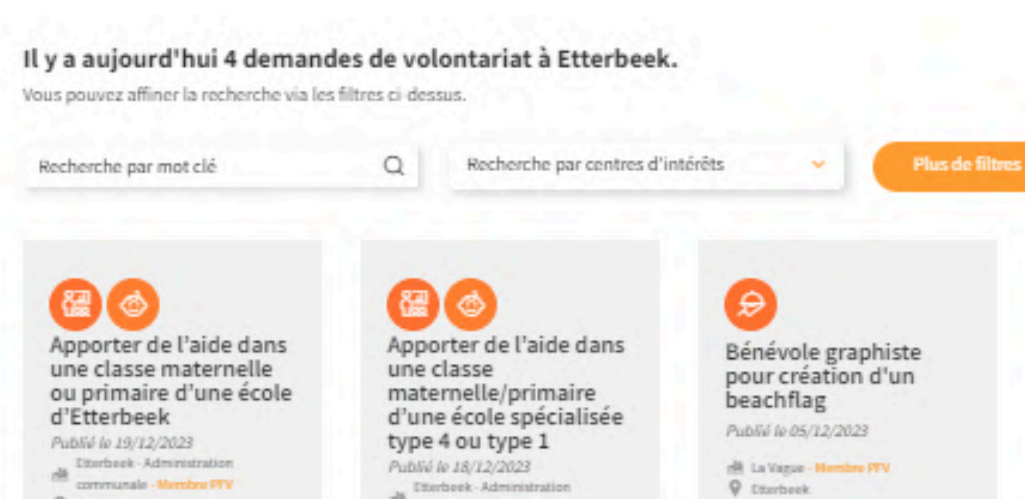

**Q** tweebask

Tuto page localité - Plateforme francophone du Volontariat - page 20

**Q** Disrbeck

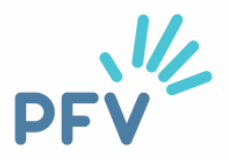

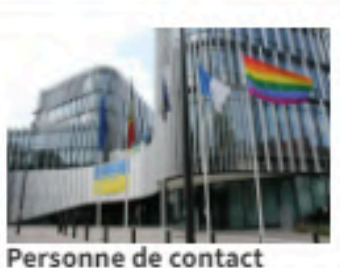

Contact Plus Avenue des Casernes 31/1 1040 Etterbeek

Numéro de téléphone 02 627 27 37

Adresse email volontariat@etterbeek.brussels

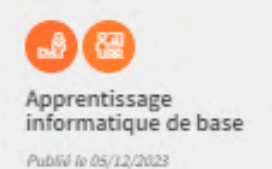

<sup>(8</sup> La Vague - Hembre PIV)

**Q** Itterbeek

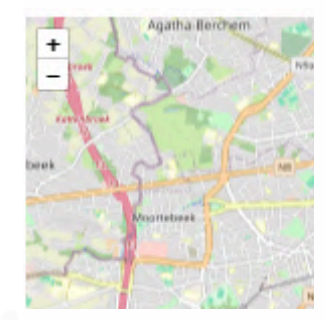

## **J'accède : 2ème façon**

Tuto page localité - Plateforme francophone du Volontariat - page 21

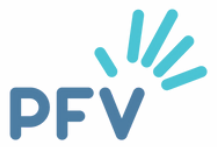

Vous êtes sur le site internet de la PFV : [www.levolontariat.be](http://www.levolontariat.be/) et vous êtes **connecté·e** (voir rubrique "[comment accéder à ma page](#page-12-0) [organisation"](#page-12-0) si besoin d'aide pour cette étape).

Vous indiquez simplement le nom de votre commune, **sans majuscule et sans accent** dans la barre d'adresse URL, après un / Appuyez ensuite sur **"enter"**

Exemple pour Etterbeek ci-contre

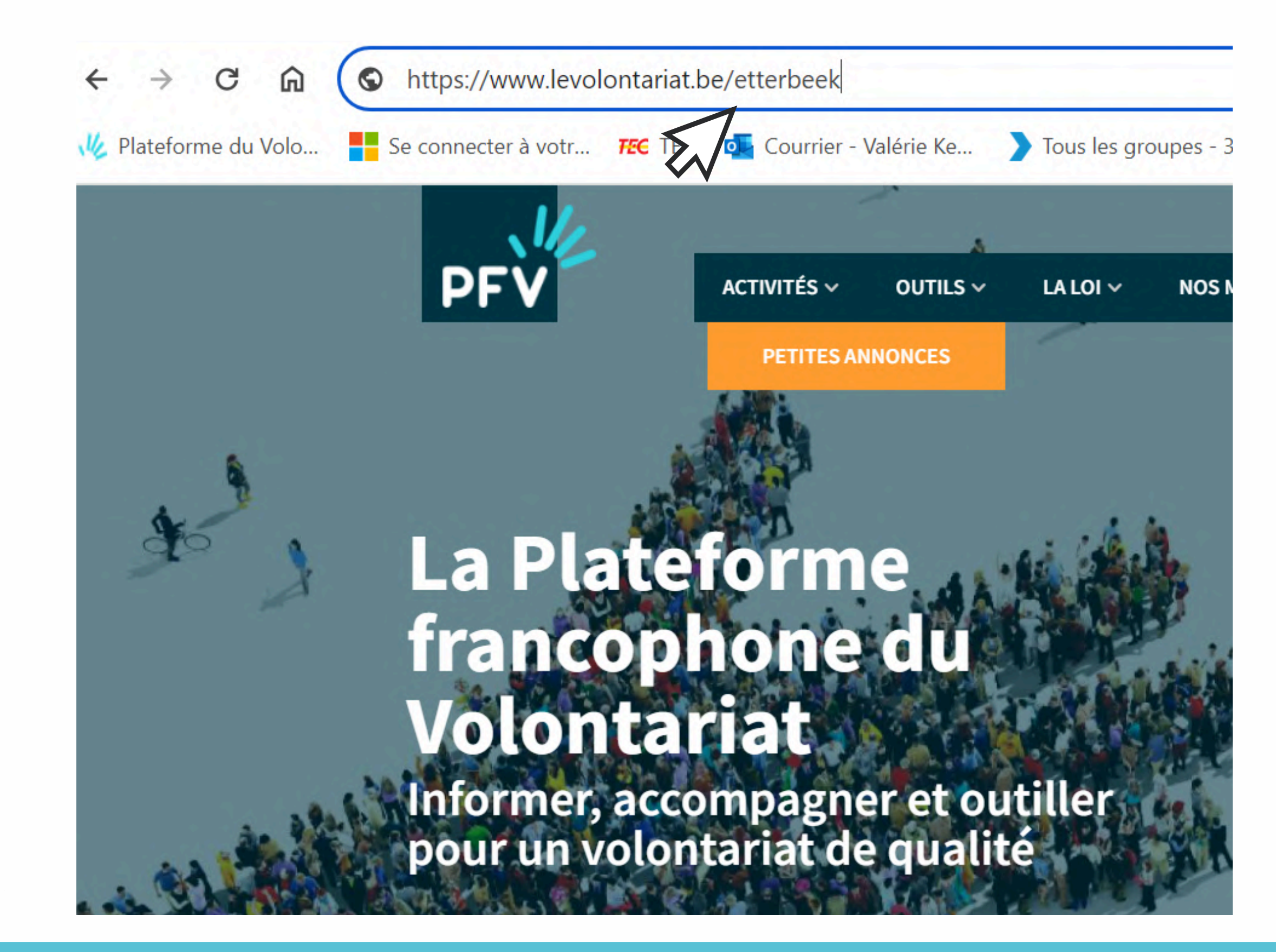

## **J'accède : 2ème façon**

Et voici votre page "localité"!

### Les annonces de volontariat à **Etterbeek**

Voir Modifier

L'administration communale d'Etterbeek vous souhaite la bienvenue sur sa page localité !

Vous souhaitez donner un peu de votre temps ? Vous souhaitez vous engager dans votre commune ? Certaines thématiques vous tiennent à cœur et vous donnent envie agir ?

N'attendez plus et venez nous rencontrer !

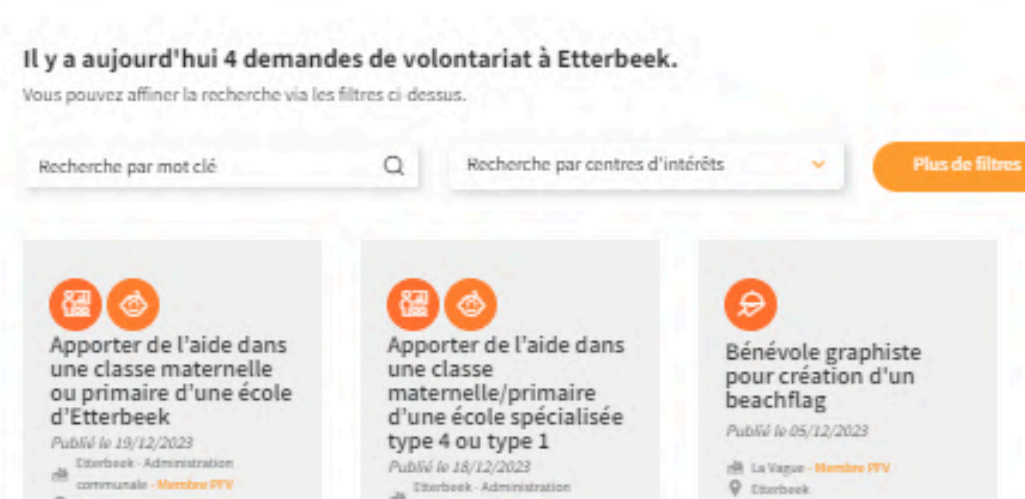

**Q** tweebask

Tuto page localité - Plateforme francophone du Volontariat - page 22

**Q** Disrbeck

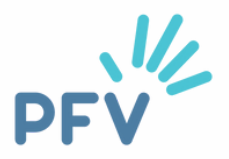

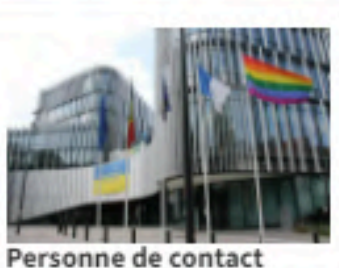

Contact Plus Avenue des Casernes 31/1 1040 Etterbeek

Numéro de téléphone 02 627 27 37

Adresse email volontariat@etterbeek.brussels

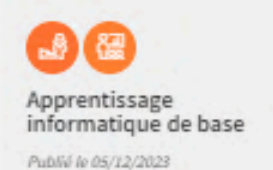

<sup>(8</sup> La Vague - Hembre PIV)

**Q** Itterbeek

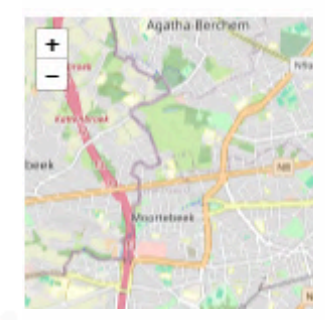

## <span id="page-22-0"></span>**Une page localité au top !**

Vous vous dites peut-être que la page "organisation" et la page "localité" , c'est kif-kif. Détrompez-vous !

La page localité est un **réel outil,** une vitrine à votre disposition pour rechercher de nouveaux volontaires et vous faire connaître des citoyens et citoyennes !

Passons en revue les différents éléments qui la composent pour une page localité attractive et fonctionnelle !

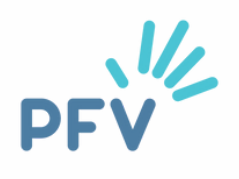

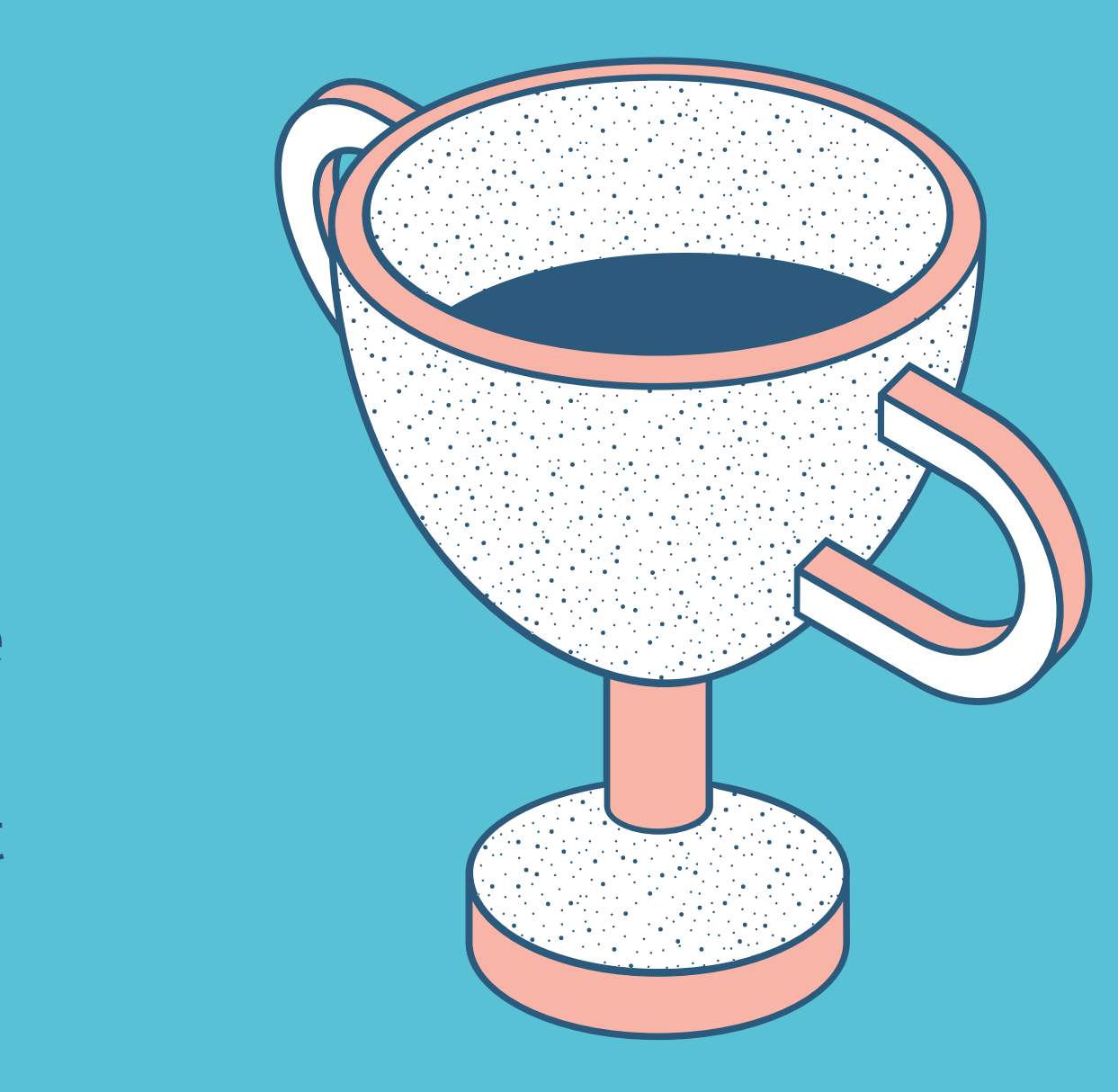

## **Modifier**

Pour apporter des modifications à votre page "localité", c'est comme pour la page "organisation", sauf qu'ici c'est plus simple puisqu'il n'y a que deux options : "voir" (résultat vu par les citoyens et citoyennes) et "modifier".

Cliquez sur "modifier".

Vous obtenez un menu avec trois onglets.

### Les annonces de volontariat à **Etterbeek**

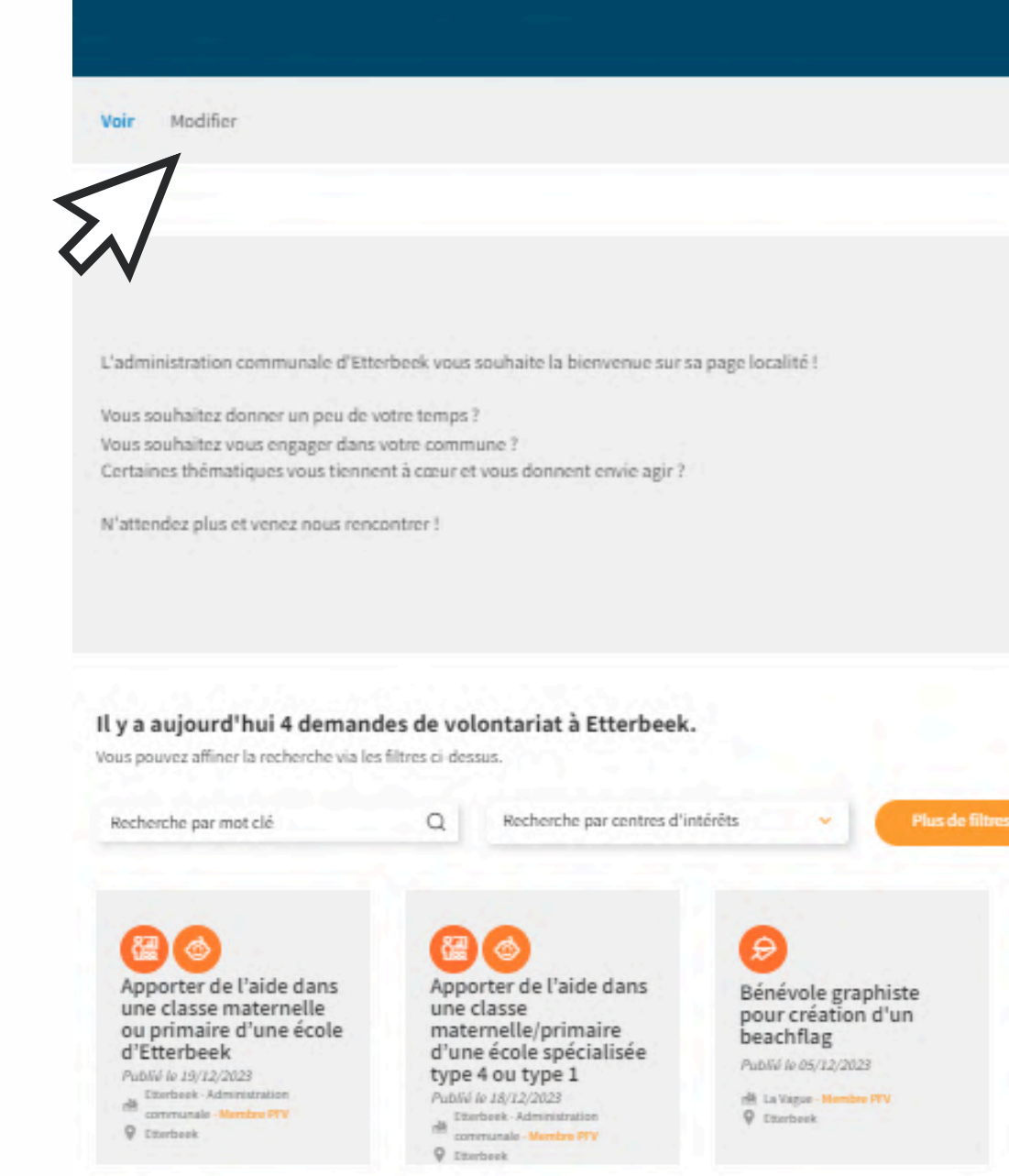

Tuto page localité - Plateforme francophone du Volontariat - page 24

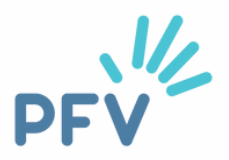

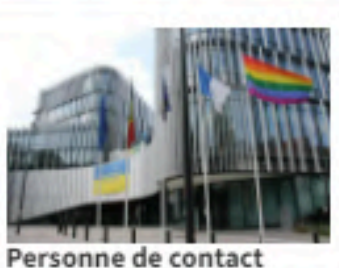

Contact Plus Avenue des Casernes 31/1 1040 Etterbeek

Numéro de téléphone 02 627 27 37

Adresse email volontariat@etterbeek.brussels

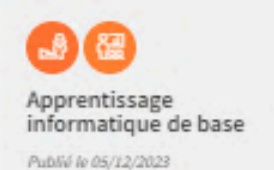

图 La Vague - Membre PFV

**Q** Disrbeek

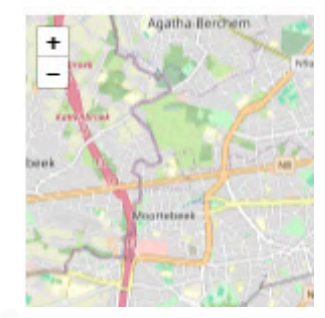

## **Qui êtes-vous ? Que faites-vous ?**

Dans l'onglet "**options principales**", vous avez la possibilité de **décrire votre projet de volontariat local et de mentionner votre adresse postale.**

ASTUCES :

Pensez **précision** ! Vérifiez que l'adresse renseignée est facilement trouvable sur google maps par exemple.

Soyez **chaleureux·se** ! Utilisez un ton sympathique et joyeux, sans jargon ni acronyme, qui donne envie d'entrer en contact avec vous !

Visez la **concision** ! Allez droit au but et structurez votre présentation pour qu'elle soit agréable à lire. Phrases courtes, passage à la ligne, paragraphes et lien vers votre site internet communal pour plus d'infos.

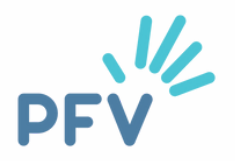

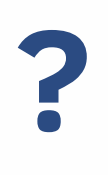

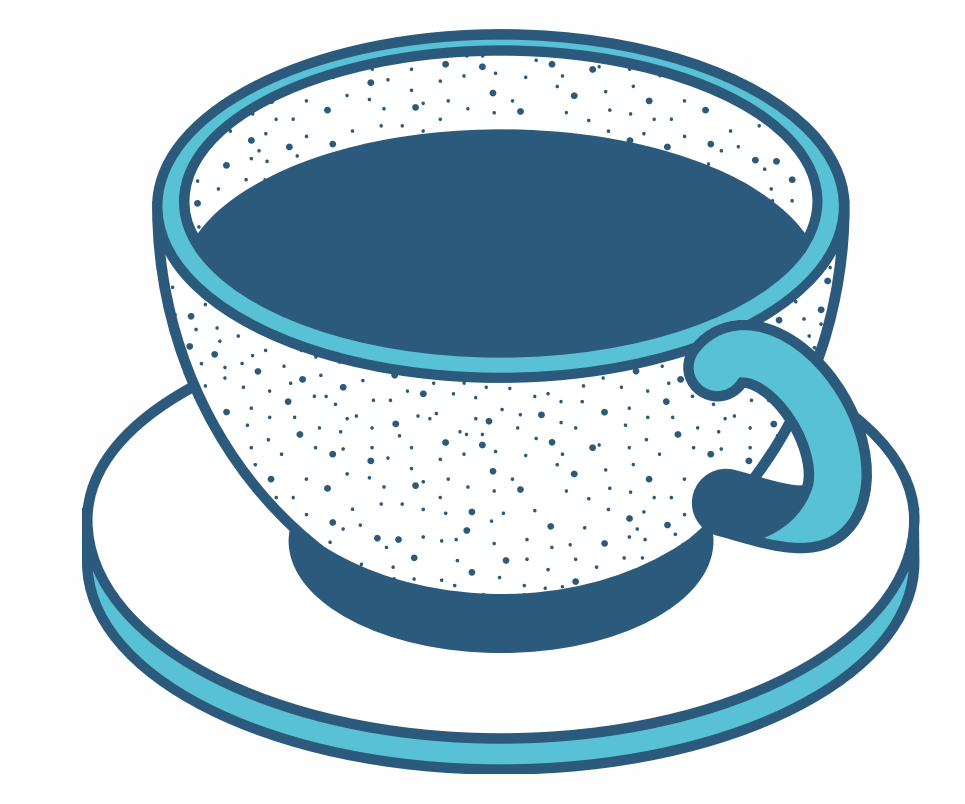

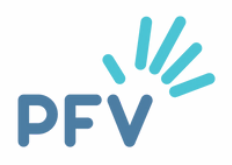

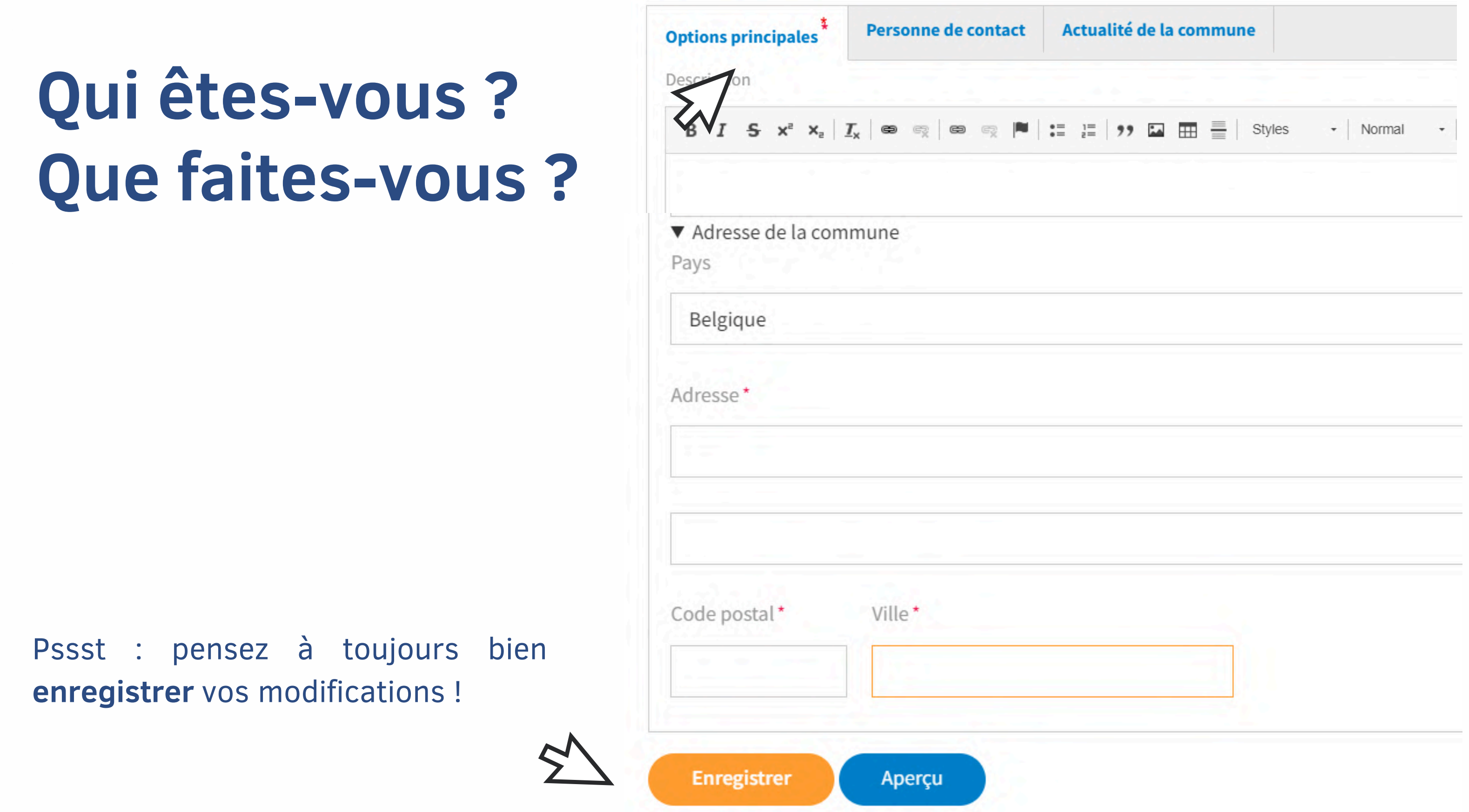

## **Exemple**

### Résultat visuel de l'onglet "options principales" - page localité de la commune de Braine-l'Alleud

La Maison des Associations est un service communal mis à la disposition des associations, asbl, clubs et citoyens afin de les soutenir dans leurs activités journalières. Elle a été fondée en septembre 2019 dans le but de promouvoir le réseau associatif brainois et de lui offrir plus de visibilité.

Elle tient à jour l'annuaire des associations et renseigne le public sur leurs activités et leurs projets. Elle est aussi un pôle de ressources pour la vie associative.

L'engagement comme volontaire-bénévole permet à tout un chacun de maintenir une activité de contact, soutien et de solidarité afin que des associations puissent garantir un maximum d'activités destinées aux citoyens... Plus d'infos sur la vie associative brainoise ici

Tuto page localité - Plateforme francophone du Volontariat - page 27

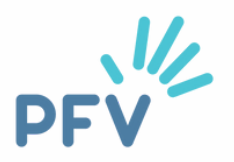

Note : l'adresse postale est visible à droite, avec les contacts qui seront remplis à l'étape suivante (résultat visuel p.30)

## **Qui contacter ?**

Dans l'onglet "**personne de contact**", vous avez la possibilité d'**indiquer une personne de référence pour le volontariat sur la commune, ainsi que des moyens de la contacter.**

### ASTUCES :

Pensez **identité** ! Vous avez un logo pour votre commune ou un blason ? Transmettez-le nous ! Nous avons la possibilité de l'insérer dans votre page localité. Taille max. de l'image (png, jpg.) : 10 Mo.

Pensez **diversité** ! Certaines personnes préfèrent un contact téléphonique plutôt qu'un courriel (mail). Indiquez un numéro de téléphone (fixe ou GSM). Si celui-ci n'est joignable qu'à certaines heures, mentionnez-le.

Pensez à **créer du lien** ! Vous utilisez une adresse courriel générale ? Cela est parfois plus difficile pour l'usager car il peut avoir l'impression que cela manque de chaleur, d'humanité. Pour contrer cela, indiquez bien le nom et le prénom de la personne qui relève cette adresse courriel.

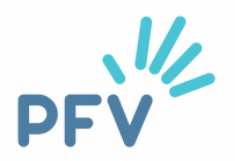

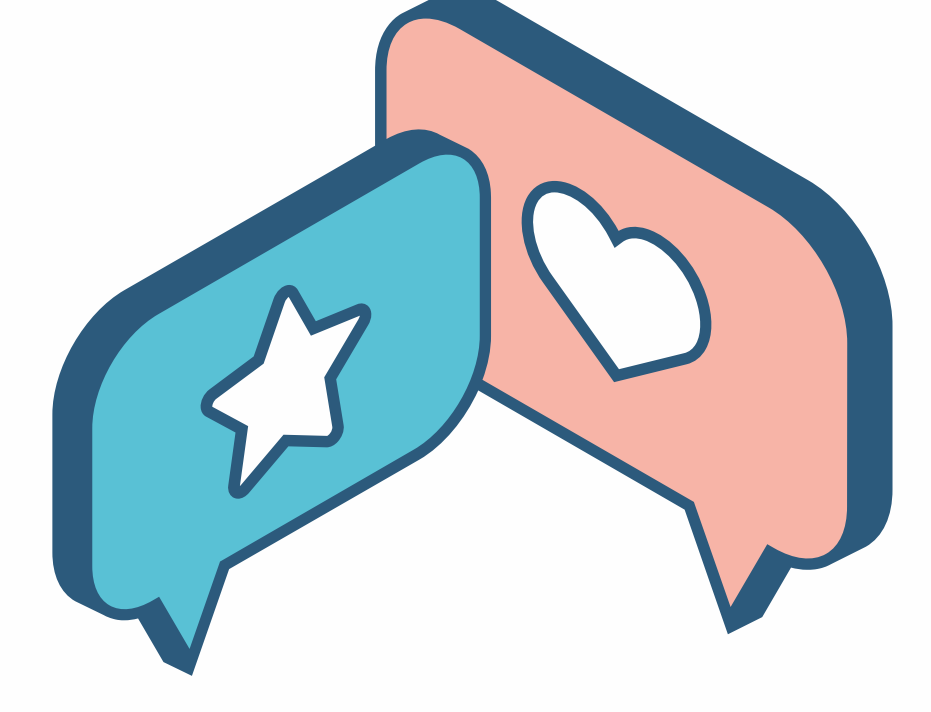

## **Qui contacter ?**

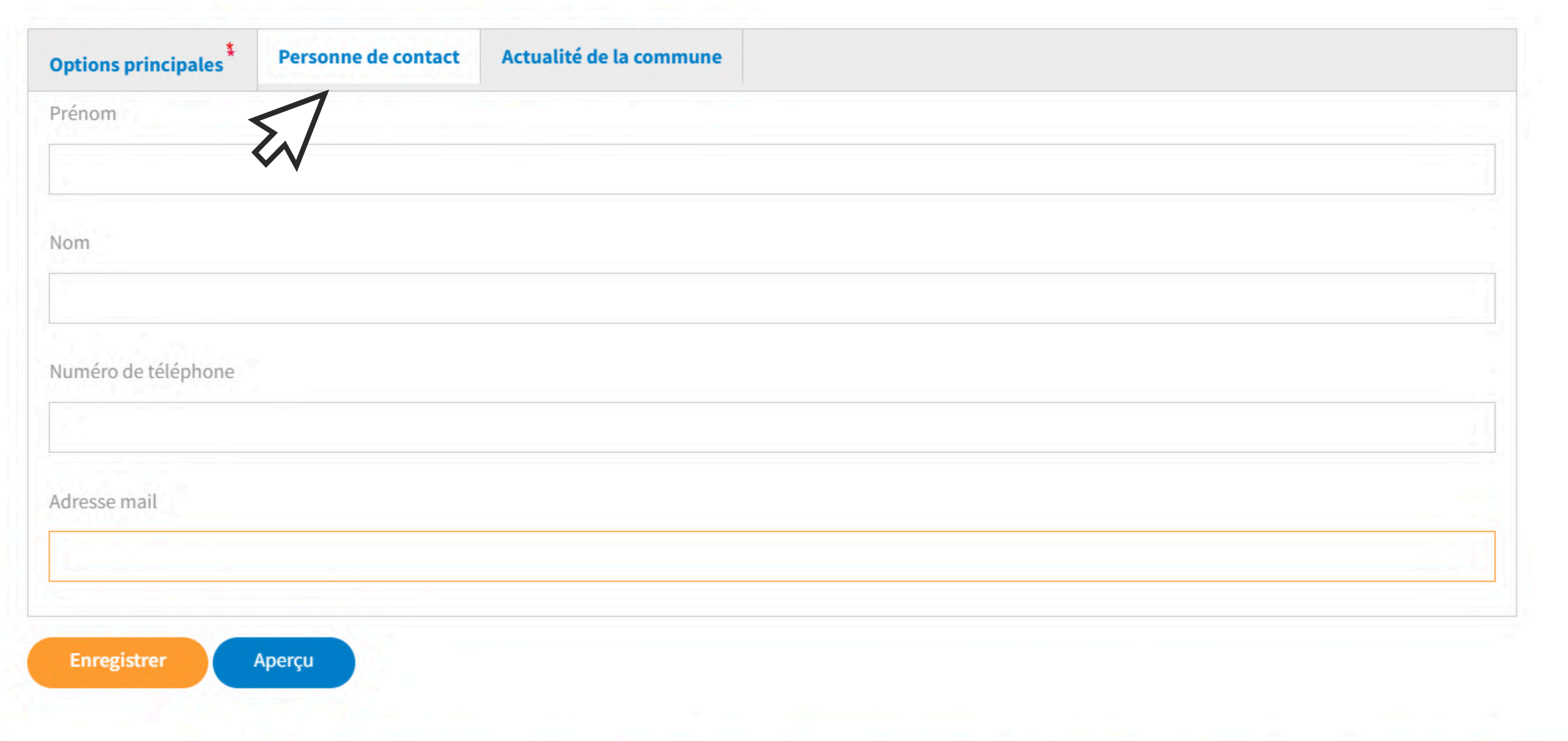

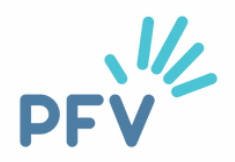

## **Exemple**

Résultat visuel de "personne de contact" (+ adresse postale remplie dans "options principales").

Page localité de la commune de Celles.

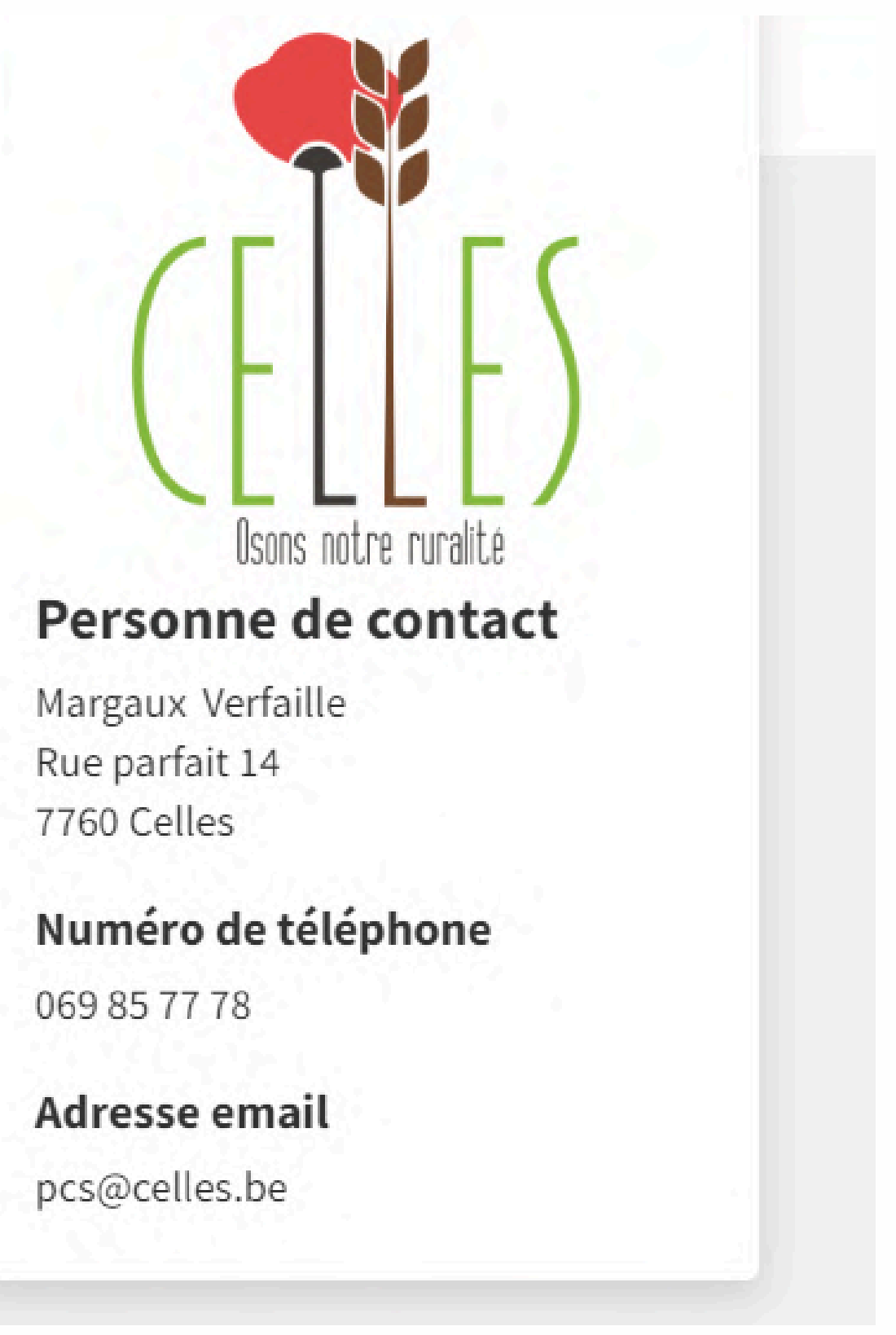

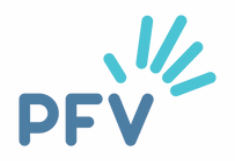

## **Ca bouge chez vous ?**

Dans l'onglet "**actualité de votre commune**", vous avez l'opportunité d'ajouter une **actualité**, une nouvelle intéressante concernant le volontariat sur votre entité. **Attention ! Elle est limitée à 160 caractères (une ligne). C'est très court !**

### ASTUCES :

Vive la **créativité** ! Vous pouvez insérer une photo et un lien hypertexte vers l'info plus déployée qui se trouve par exemple sur votre site internet communal.

Soyez **à jour** ! On évite une actualité qui date de plusieurs mois voire années ! Lorsque l'info ou l'action que vous avez mise en avant dans votre actualité est passée, pensez à la supprimer. Si possible, remplacez-la par une nouvelle actu.

Soyez **efficace !** Vous avez fait une publication sur les réseaux sociaux au sujet d'un événement ou d'une nouveauté sur la commune concernant le volontariat ? Publiezla aussi sur votre page localité sous forme d'actualité. D'une pierre, deux coups !

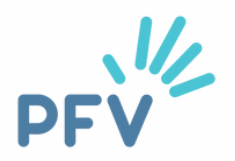

- 
- 

## **Ca bouge chez vous ?**

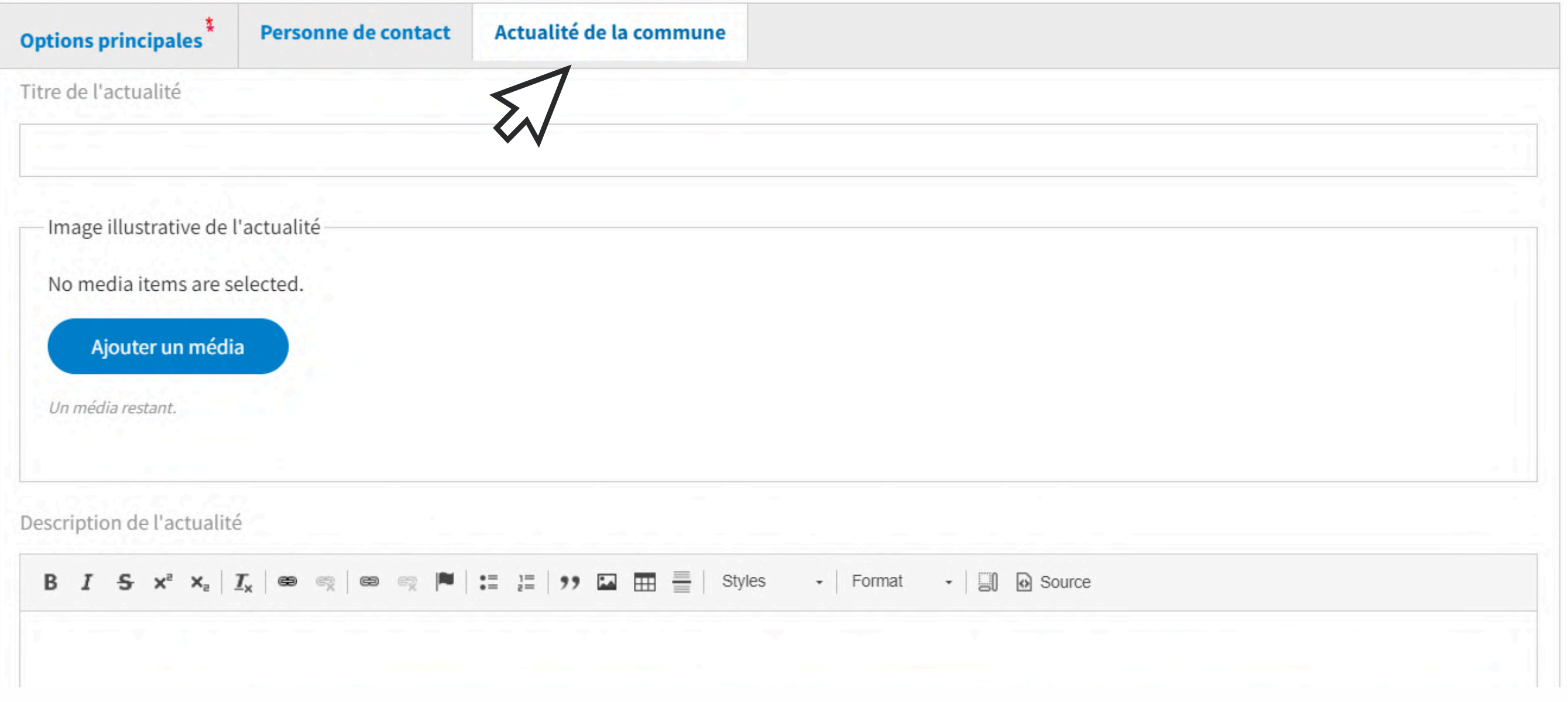

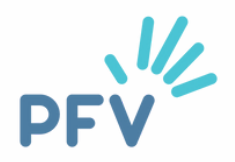

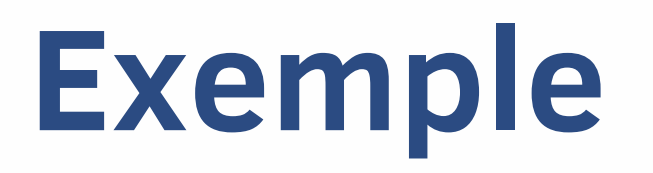

### Résultat visuel de l'onglet "actualité" - page localité de la commune de Genappe

### L'actualité du volontariat à Genappe

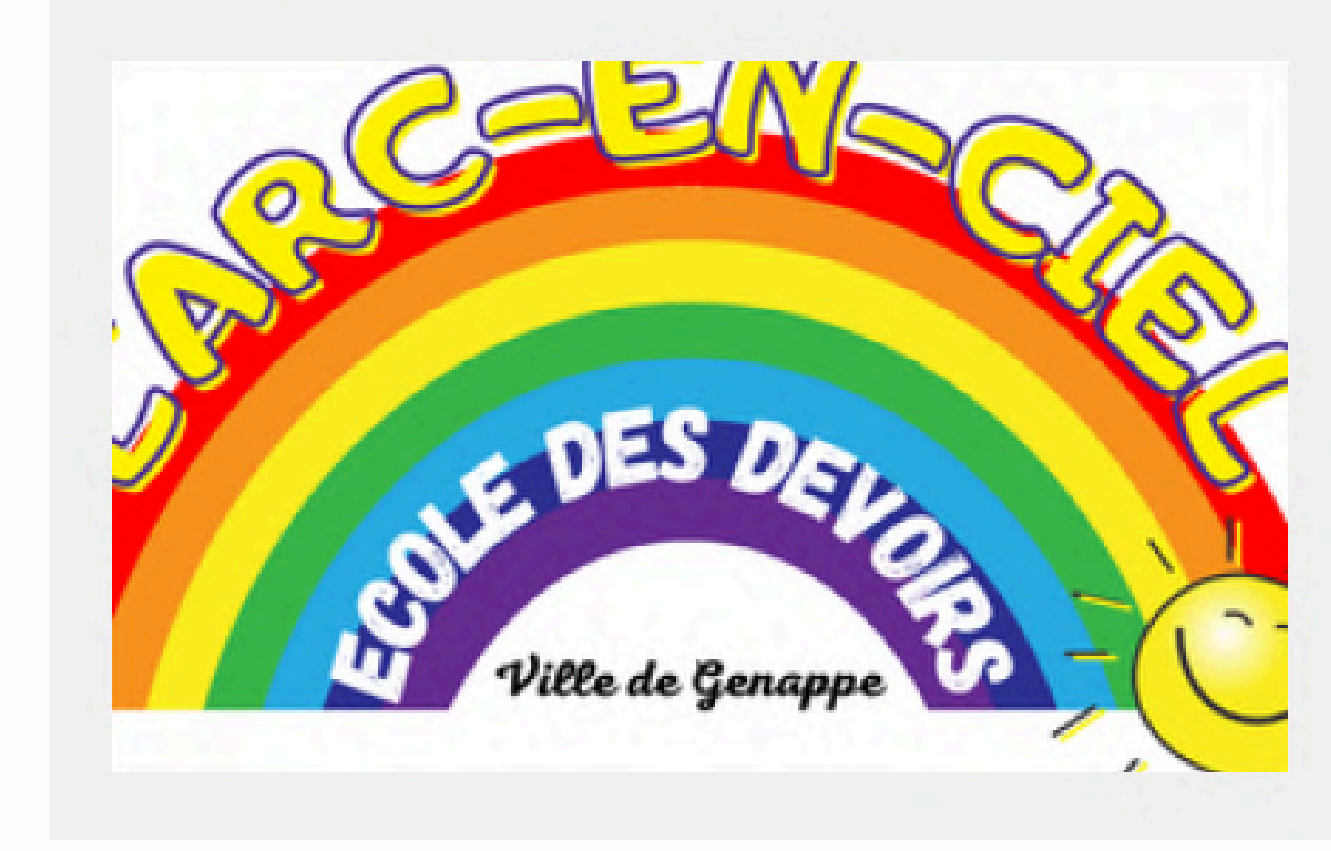

### L'arc-en-ciel cherche des bénévoles !

Pour proposer aux enfants un soutien scolaire mais aussi des activités artistiques, culturelles et sportives.

Plus d'infos

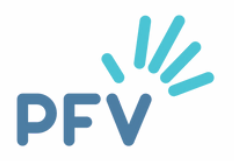

## **Quel bénévolat chez vous ?**

Dans votre page localité se trouvent **toutes les petites annonces de recherche de bénévoles** sur votre territoire.

En tant que commune, vous pouvez créer et publier des annonces de recherche de bénévoles. Et surtout, **toutes les annonces postées par les associations de votre territoire se retrouvent aussi sur votre page localité !**

C'est la partie ESSENTIELLE de votre page localité. Grâce aux petites annonces, les citoyens et citoyennes peuvent espérer trouver un bénévolat qui leur convient.

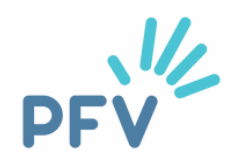

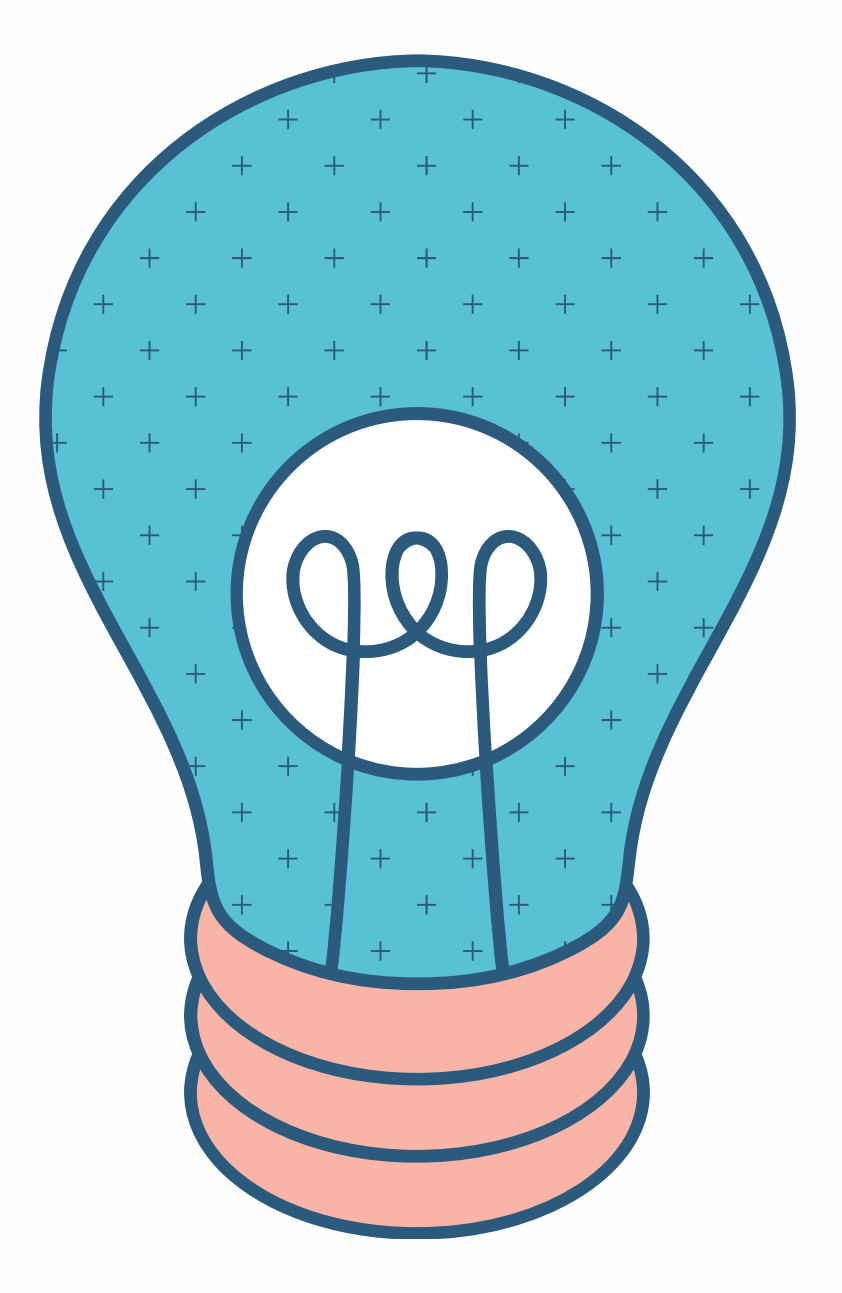

## **Exemple**

### Page localité de la ville de Namur - petites annonces

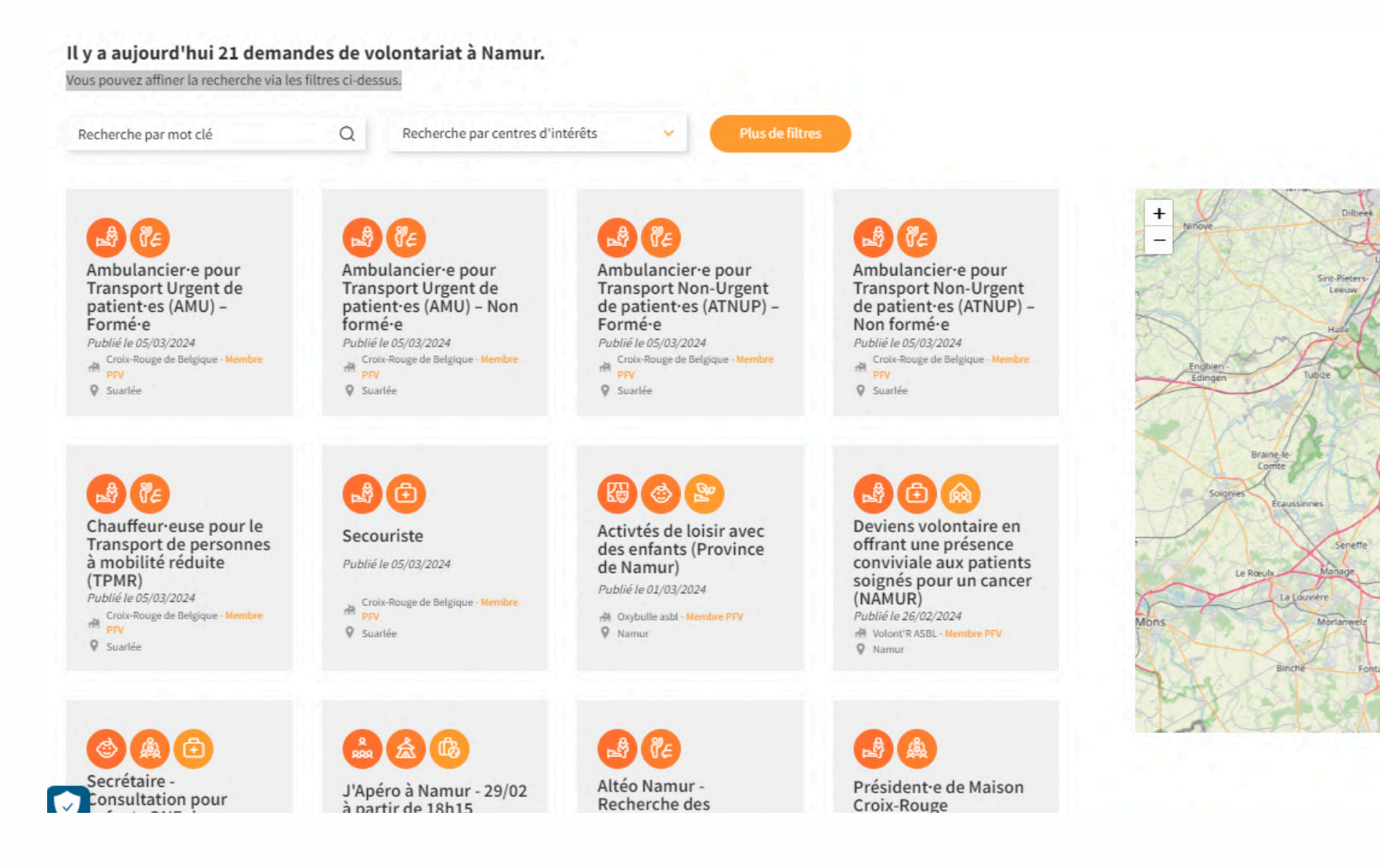

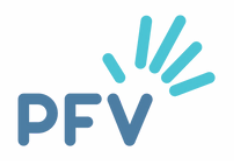

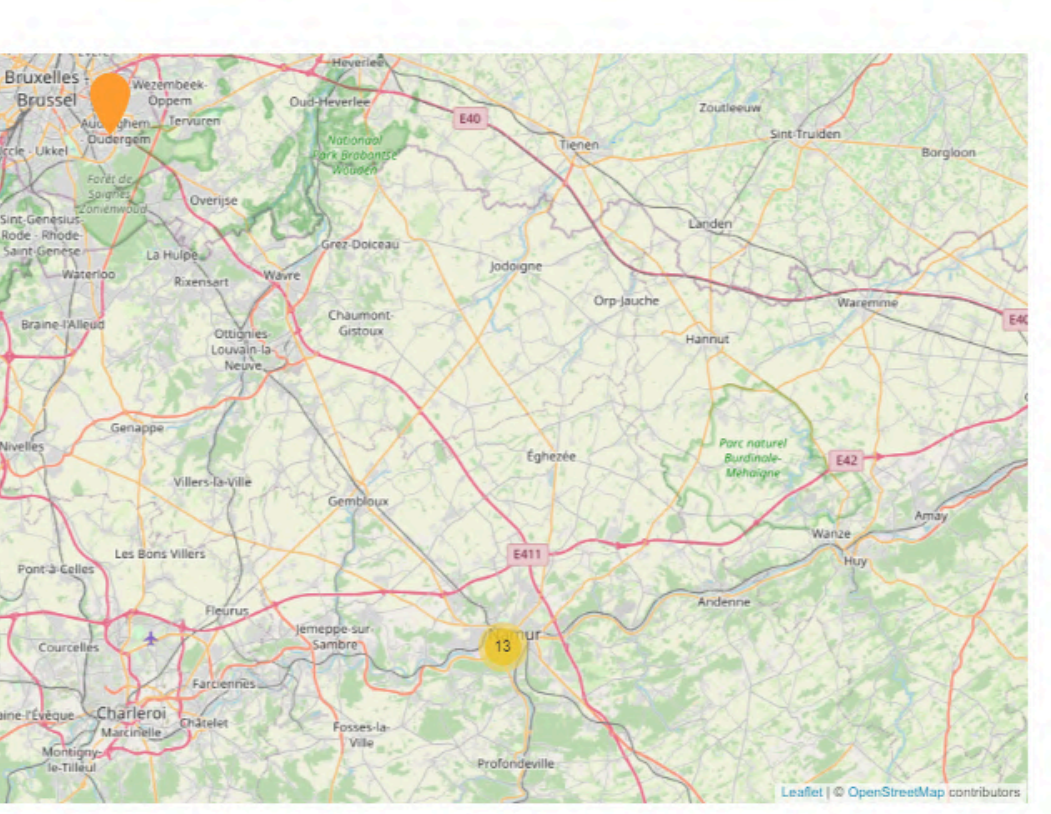

## **Pour une page localité fournie**

Plus il y a de petites annonces bien formulées et à jour, plus votre page localité aura de chances d'être consultée par les citoyens et les citoyennes.

Pour augmenter le **nombre** et la **qualité** des petites annonces, il y a deux grands chemins :

### **1ère option :**

Vous rédigez vous-même les annonces de recherche de bénévoles pour les associations de votre territoire, en plus de celles pour la commune (si vous recherchez des bénévoles au sein des services communaux). **2ème option :**

Vous coachez et accompagnez les associations de votre commune dans la rédaction des petites annonces.

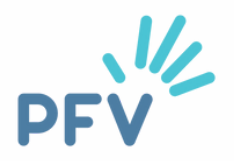

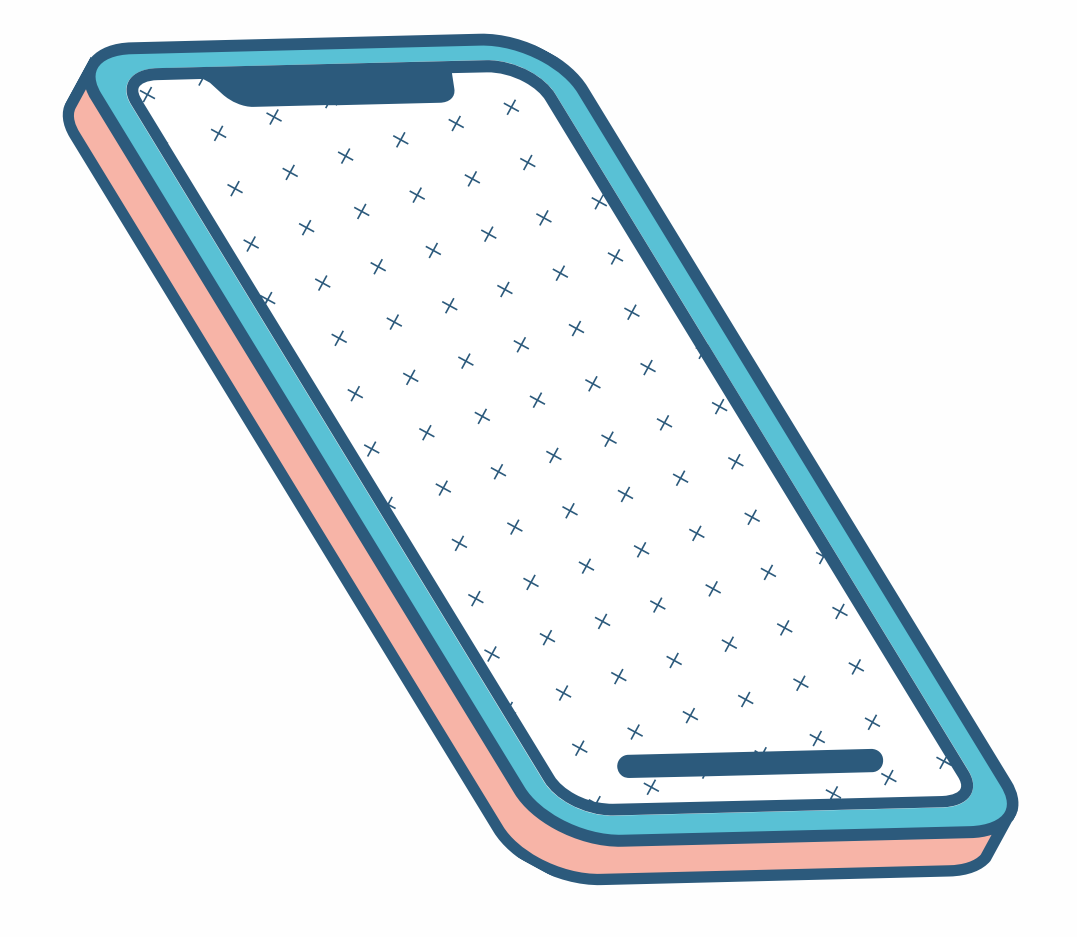

## **Rédiger - 1ère option**

Pour cela, il est nécessaire de **connaître les besoins** en terme de recherche de volontaires pour les différentes associations du territoire.

Ensuite, pour chaque besoin identifié, et donc pour chaque annonce à créer, il vous faut connaître :

- le **lieu** du bénévolat de façon précise (adresse, étage si bâtiment, nom de la salle si pertinent ...)
- les **horaires** précis et la récurrence (tous les mardis de 9h à 12h, le 28 mai 2024 de 8h à 18h...)
- les **tâches** liées au bénévolat (de façon succincte, sans jargon ni acronyme)
- le **contexte** du bénévolat (en groupe, à l'extérieur...)
- le **public** bénéficiaire (à destination des enfants, des seniors, des personnes isolées...)
- les **coordonnées de contact** au sein de l'association

Vous pourrez également insérer une **photo** qui illustre concrètement les tâches visées dans l'annonce, en veillant à y montrer de la diversité (genre, âge, ...).

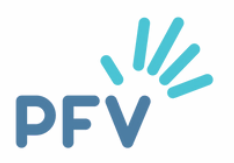

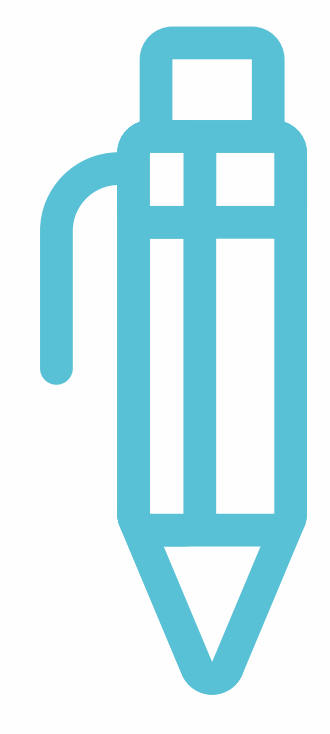

## **Rédiger - les avantages**

- Vous avez une **vue globale des besoins** en terme de volontariat sur votre territoire. Vous **gardez ainsi le contact avec le terrain** en étant à l'écoute des associations.
- Vous créez une "**ligne éditoriale**" spécifique à votre commune. Vous êtes libre de donner un ton chaleureux à toutes vos annonces, qui donne envie de vous rejoindre.
- Vous vous assurez de la **qualité** des annonces, de leur **pertinence** et de leur **nombre**.
- Lorsque vous voyez que les annonces commencent à dater (elles sont postées depuis deux mois par exemple), vous pouvez retourner vers vos associations et les sonder à nouveau sur leurs besoins en volontaires. **Les associations se sentent soutenues dans leur recherche de bénévoles par la commune.**

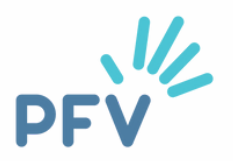

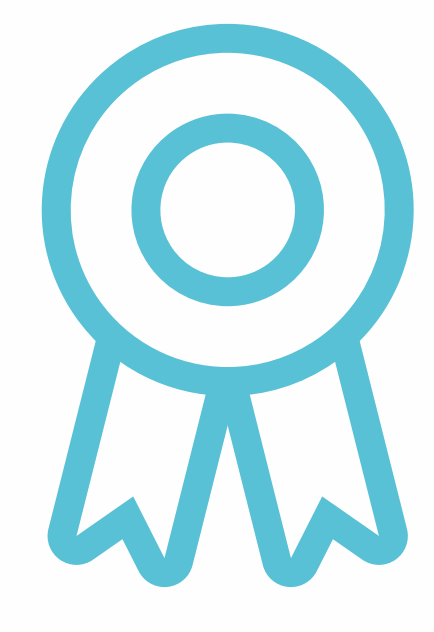

## **Accompagner - 2ème option**

- **Organiser une rencontre** avec les associations demandeuses, où elles remplissent ensemble, avec vous pour guide, une petite annonce . Cela permet
	- o de démystifier la création de petites annonces
	- $\circ$  de passer tout de suite à la pratique
	- o de répondre aux questions des associations
	- de créer des liens entre elles
- **Transmettre par courriel [le tuto](https://www.levolontariat.be/outil-VAS-guide-rediger-une-petite-annonce) créé par la PFV** pour une petite annonce efficace.

Pour soutenir les associations dans la création de petites annonces, vous pouvez :

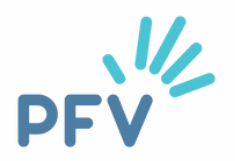

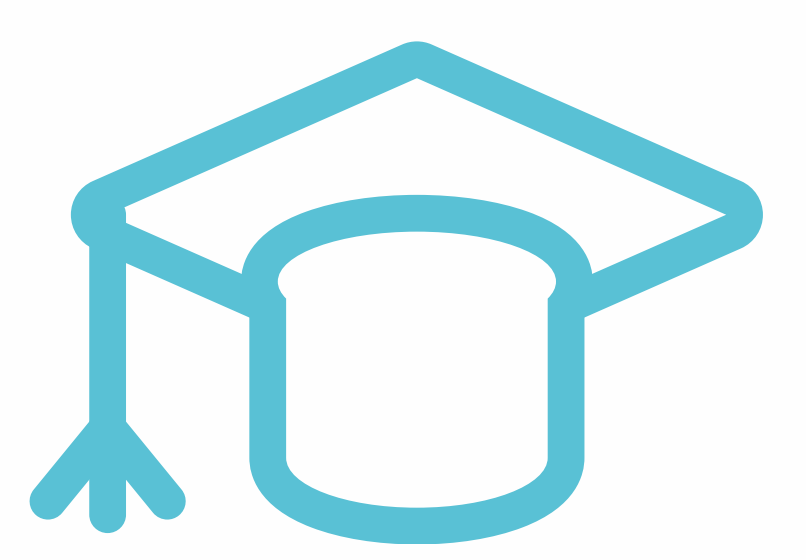

## **Accompagner - Les avantages**

Soutenir, coacher les associations dans la création de petites annonces permet :

- de **renforcer l'autonomie** des associations dans leur recherche de bénévoles. Les associations utilisent déjà différents canaux pour recruter des bénévoles. En les accompagnant dans la création de petites annonces, elles acquièrent un nouvel outil qu'elles peuvent utiliser par elles-mêmes.
- de participer activement à l'appropriation d'un nouvel outil par les associations. En découvrant leurs difficultés et en les accompagnant, vous créez un **lien fort** entre elles et vous. Elles savent qu'elles peuvent compter sur vous. La qualité de la relation et la satisfaction générale est augmentée.
- de **limiter votre charge de travail** dans l'alimentation de votre page localité. Cela est non négligeable si vous avez plusieurs "casquettes" au sein de la commune et que le soutien au volontariat n'est pas votre unique tâche.

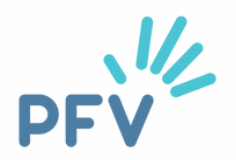

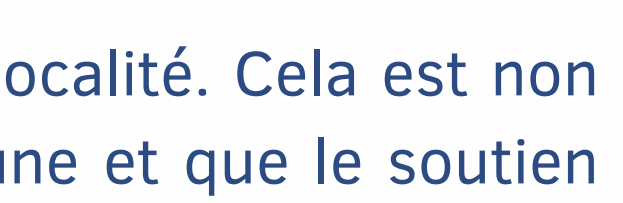

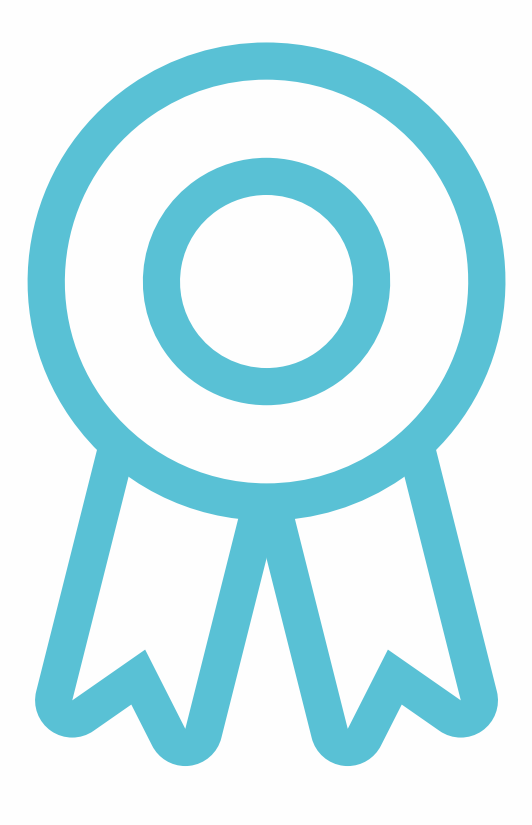

Tuto page localité - Plateforme francophone du Volontariat - page 41

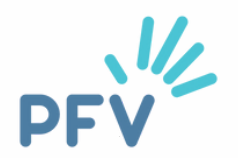

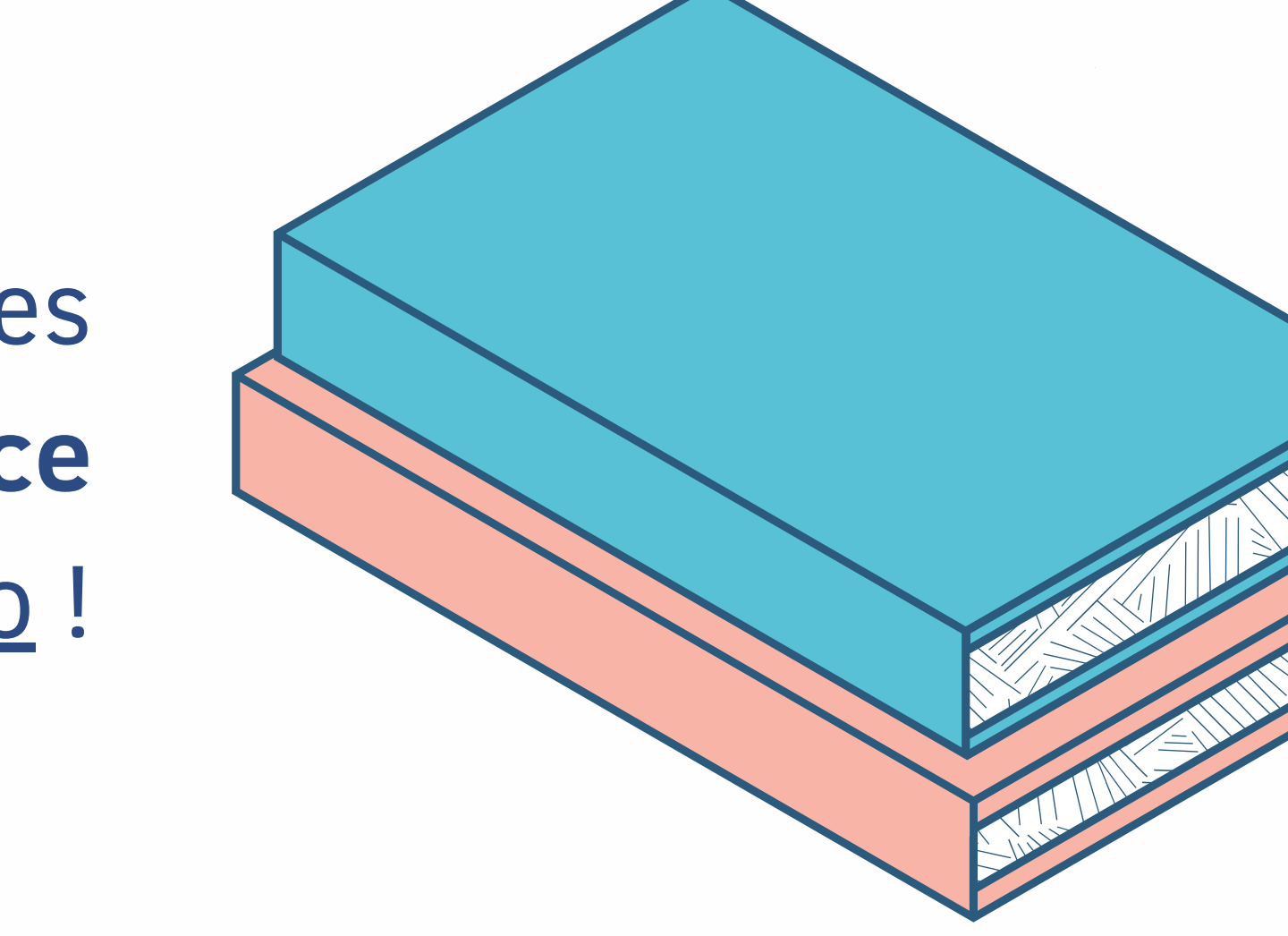

Vous, ou vos associations, cherchez des astuces pour rédiger **une petite annonce qui claque** ? Allez jeter un œil à [notre](https://www.levolontariat.be/outil-VAS-guide-rediger-une-petite-annonce) tuto !

## <span id="page-41-0"></span>**Comment faire rayonner ma page localité ?**

Voilà ! Vous avez une page localité attractive, complète et fournie ! Bravo ! Encore faut-il qu'elle soit connue des associations et consultée par les citoyennes et citoyens ! Nous allons voir ensemble quelques pistes pour que votre page localité rayonne, et ne reste pas lettre morte.

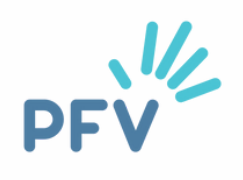

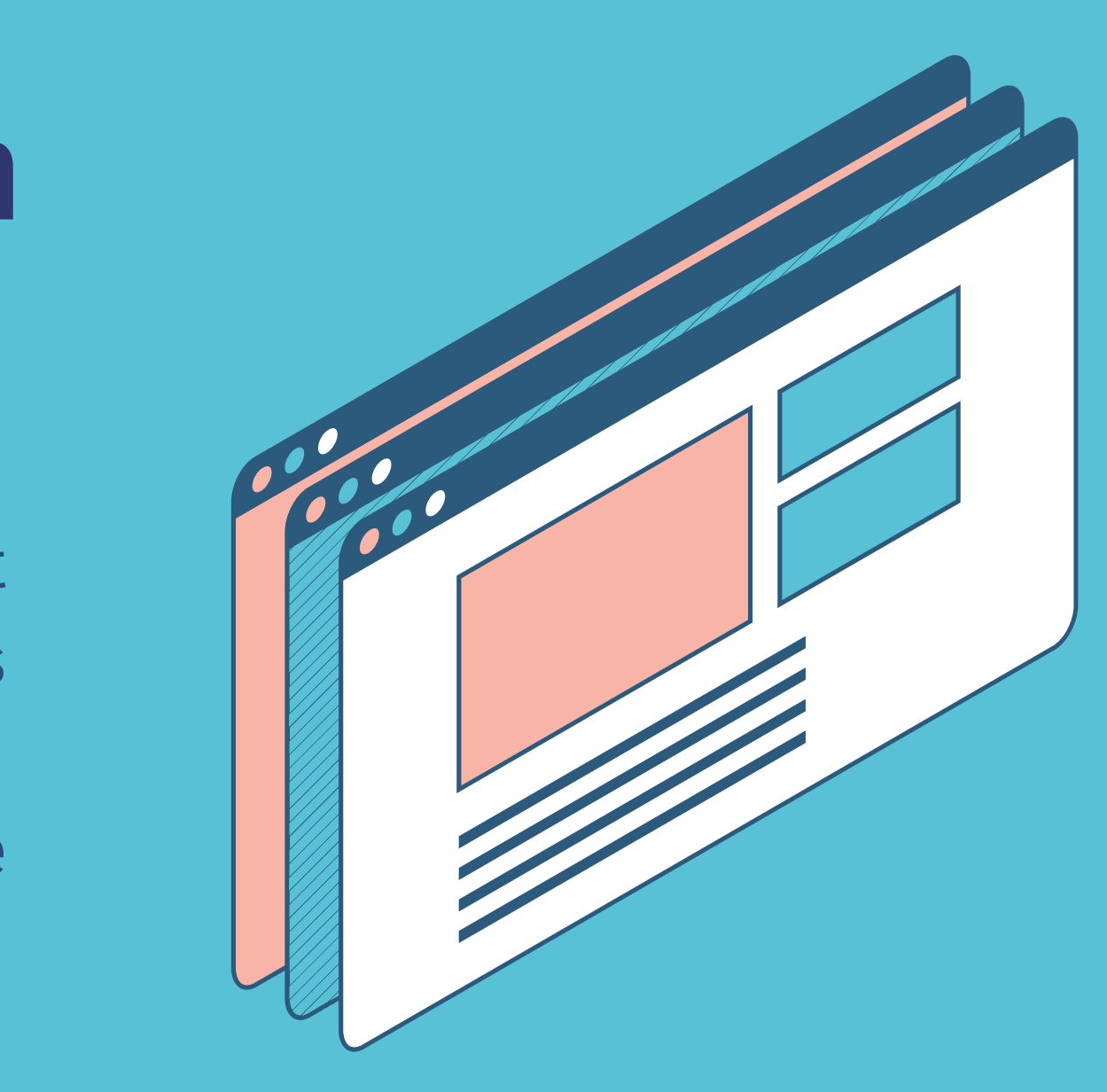

## **Faire connaître aux associations**

Faire connaître la page localité aux associations de la commune est essentiel. Grâce à votre page localité, les demandes des associations en terme de bénévoles sont visibles et accessibles très facilement.

Pour faire connaître cet outil aux associations, vous pouvez :

- Leur envoyer un **courriel explicatif** qui contextualise l'utilité de cette page localité. Si le courriel est hasardeux, leur envoyer l'information par courrier.
- Leur proposer une **rencontre** en visio ou en présentiel pour découvrir cet outil et leur donner envie de poster leurs demandes/de vous transmettre leurs besoins en terme de de bénévoles. La PFV peut vous épauler dans la préparation de cette rencontre.
- Créer un petit **flyer** avec les infos principales et l'adresse URL de votre page localité, à distribuer aux associations lors d'événements, de salons, de rencontres...

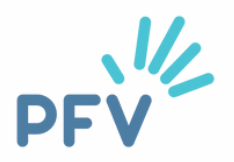

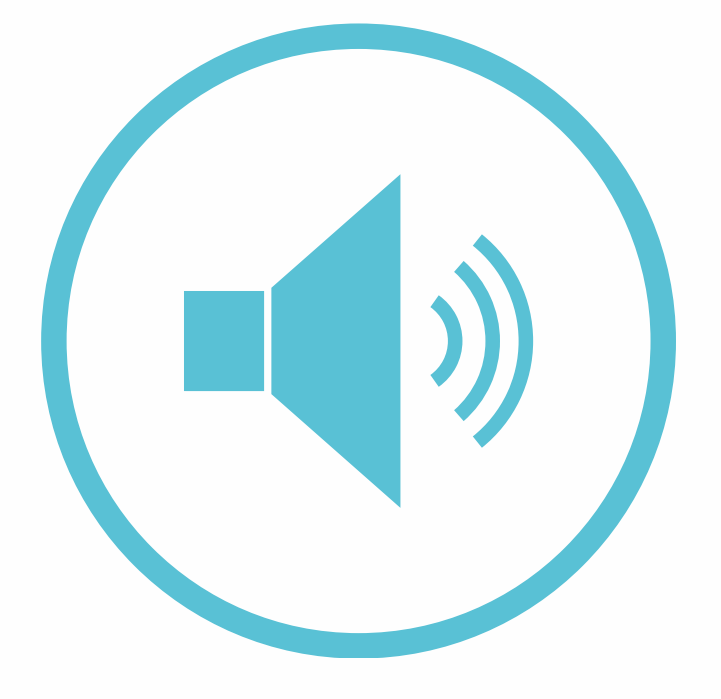

## **Faire connaître aux citoyen·nes**

Une page localité fournie qui n'est pas consultée ne sert à rien. Il est donc FONDAMENTAL que vous communiquiez **abondamment** ET **régulièrement** sur l'existence de cette page localité. Il faut la voir partout ! Grâce à elle, les citoyens et citoyennes peuvent trouver le bénévolat qui leur convient.

Pour faire connaître cet outil aux habitantes et habitants de votre commune, vous pouvez :

- **Publier un article dans le bulletin communal**. Expliquez en quelques mots l'utilité de cette page localité et indiquez l'URL, l'adresse web où la trouver
- Demander à la **presse locale** de relayer cette information dans leurs pages
- Publier un article sur le **site internet communal** ou un post sur les **réseaux sociaux**
- **Affichez** l'information et l'adresse web de la page localité à la Maison de la Citoyenneté, la Maison des associations...

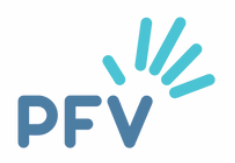

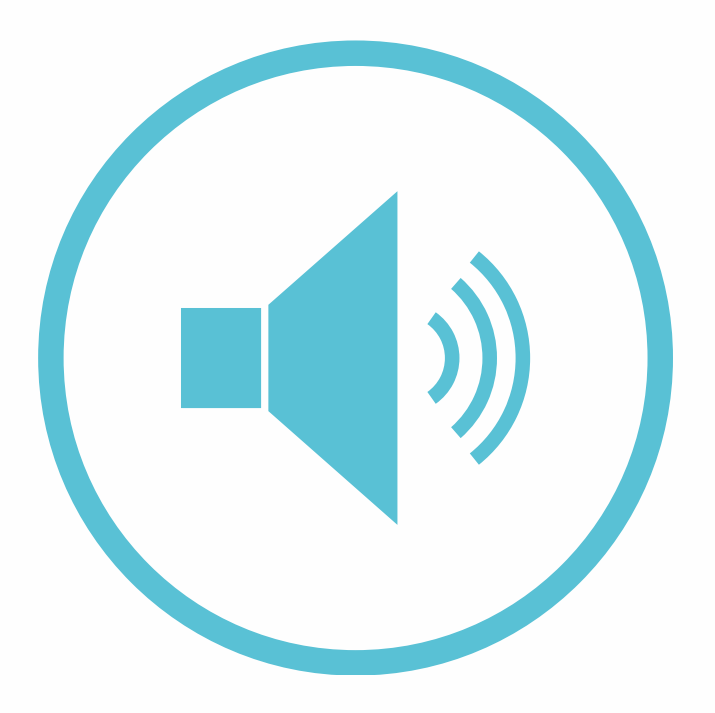

## **Répétez !**

Ce n'est pas parce qu'un article a été publié une fois dans le bulletin communal que l'info a bien été enregistrée par toutes et tous.

Des **rappels fréquents** sur le site, les réseaux sociaux, via de des affiches etc. sont nécessaires !

Dans toutes vos communications, **mentionnez toujours bien l'URL** de votre page localité afin que toutes et tous puissent la retrouver facilement. Exemple : **www.levolontariat.be/namur**

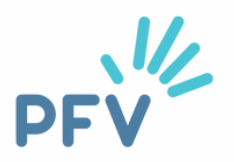

- 
- 
- 

## **Vous avez des questions ?**

Vous avez lu ce tuto et des questions subsistent ? Contactez-nous ! Nous vous accompagnerons avec plaisir !

**Valérie Keymolen - 02/880.75.93 Céline Fryczinski - 02/880.75.91**

[communevolontaire@levolontariat.be](mailto:communevolontaire@levolontariat.be)

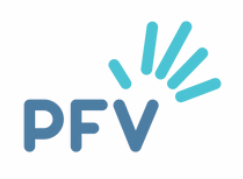

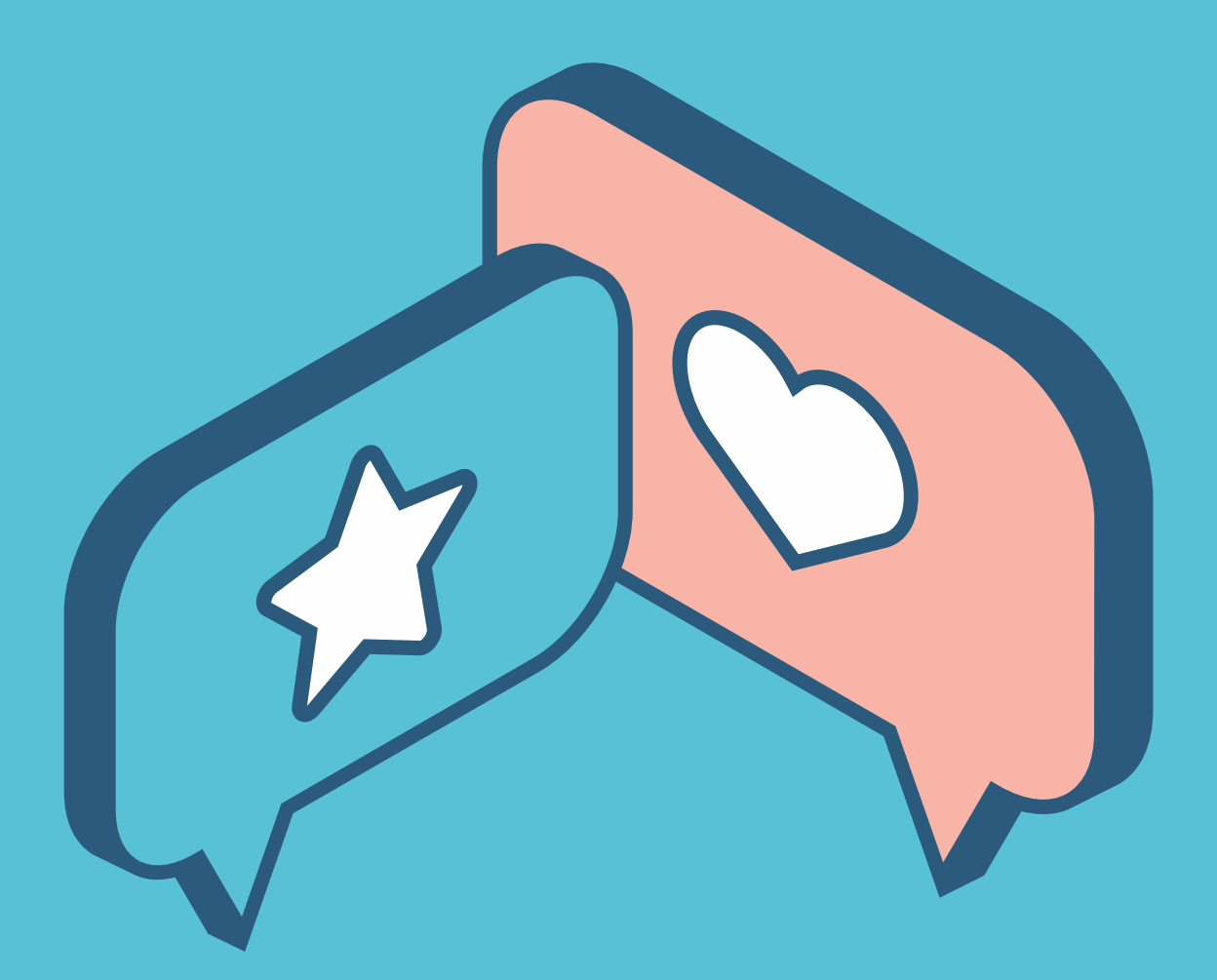

Tuto page localité - Plateforme francophone du Volontariat - page 47

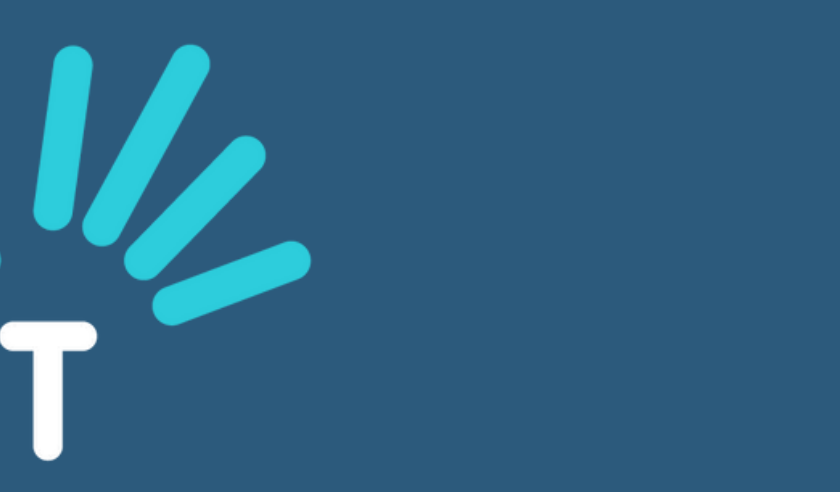

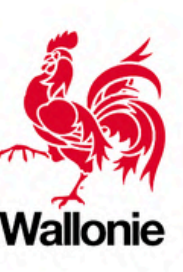

# Plateforme francophone<br>du VOLONTARIAT

Plateforme francophone du Volontariat ASBL | 11 Rue Royale 1000 Bruxelles | info@levolontariat.be | www.levolontariat.be | RPM Bruxelles | N°480.151.186 | B E 7 9 5 2 3 0 8 0 1 6 6 3 3 3

### AVEC LE SOUTIEN DE

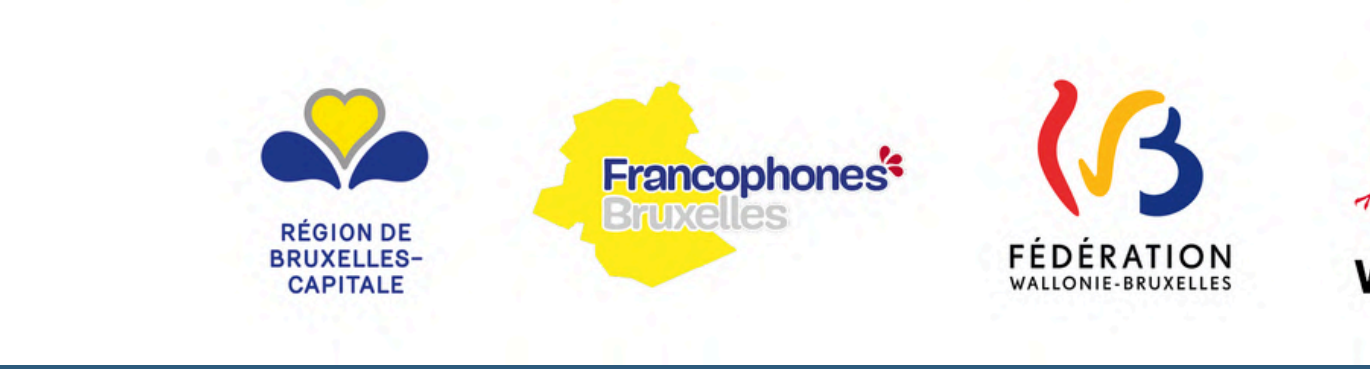

Graphisme : Canva